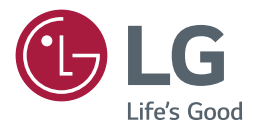

# MONITOR SIGNAGE POUŽÍVATEĽSKÁ PRÍRUČKA

Pred použitím zariadenia si pozorne prečítajte túto príručku a odložte si ju pre budúce použitie.

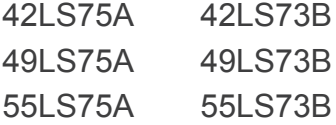

www.lg.com

## **OBSAH**

## **3 [LICENCIA](#page-2-0)**

## **4 [ZOSTAVENIE A PRÍPRAVA](#page-3-0)**

- 4 [Príslušenstvo](#page-3-0)
- [5 Voliteľné](#page-4-0) príslušenstvo
- [7 Súčasti](#page-6-0) a tlačidlá
- [8 Pripojenie](#page-7-0) stojana
- [8 Pripojenie](#page-7-0) reproduktorov
- [9 Pripojenie](#page-8-0) infračerveného a [svetelného](#page-8-0) snímača
- [9 Inštalácia](#page-8-0) v polohe na výšku
- [10 Pripojenie](#page-9-0) zariadenia OPS
- 12 Pripojenie a odstránenie konzola s [logom](#page-11-0) LG
- [13 Inštalácia](#page-12-0) na stenu

## **[15 DIAĽKOVÝ](#page-14-0) OVLÁDAČ**

### **[17 PRIPÁJANIE](#page-16-0) ZARIADENÍ**

- [17 Pripojenie](#page-16-0) k počítaču
- [18 Pripojenie](#page-17-0) externého zariadenia
- [20 Reťazové](#page-19-0) zapojenie monitorov
- 21 Používanie funkcie Režim [viacerých](#page-20-0) displejov
- [22 Používanie](#page-21-0) ponuky Zoznam vstupov

## **[22 ZÁBAVA](#page-21-0)**

- [22 Používanie](#page-21-0) ponuky Moje médiá
- 22 Pripojenie úložných zariadení [USB](#page-21-0)
- 24 Súbory [podporované](#page-23-0) funkciou Moje [médiá](#page-23-0)
- 27 Sledovanie videí
- 29 Prezeranie fotografií
- 29 Počúvanie hudby
- 30 [- Nastavenia](#page-29-0)
- [31 Obsah](#page-30-0) SuperSign
- [31 Information](#page-30-0) (Informácie)
- [31 File](#page-30-0) Manager (Správca súborov)
- [32 Nastavenia](#page-31-0) položky ID obrazu

## **[33 NASTAVENIE](#page-32-0) POUŽÍVATEĽA**

- [33 Nastavenia](#page-32-0) hlavnej ponuky
- 33 Nastavenia Rýchle
- 34 Nastavenie obrazu
- 38 [- Nastavenia](#page-37-0) zvuku
- 39 [- Nastavenia](#page-38-0) siete
- 41 Všeobecné nastavenia
- **43 [RIEŠENIE PROBLÉMOV](#page-42-0)**
- **[45 ŠPECIFIKÁCIE](#page-44-0) PRODUKTU**
- **[55 INFRAČERVENÉ](#page-54-0) KÓDY**

## **[57 OVLÁDANIE](#page-56-0) VIACERÝCH [PRODUKTOV](#page-56-0)**

- [57 Pripojenie](#page-56-0) kábla
- [57 Konfigurácie](#page-56-0) RS-232C
- [57 Komunikačné](#page-56-0) parametre
- [58 Zoznam](#page-57-0) príkazov
- 60 Protokol [prenosu/prijímania](#page-59-0)

## <span id="page-2-0"></span>**LICENCIA**

V závislosti od daného modelu platí iná licencia. Ďalšie informácie o licencii nájdete na lokalite www. lg.com.

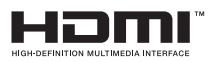

Výrazy HDMI, HDMI High-Definition Multimedia Interface a logo HDMI sú obchodnými známkami alebo registrovanými obchodnými známkami spoločnosti HDMI Licensing, LLC v Spojených štátoch amerických a ďalších krajinách.

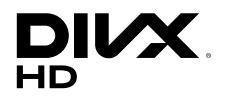

Toto zariadenie s certifikátom DivX Certified® prešlo dôkladným testovaním, ktoré dokazuje, že prehráva videá vo formáte DivX®. Ak chcete prehrávať zakúpené filmy vo formáte DivX na svojom zariadení, zaregistrujte ho najskôr na webovej stránke vod.divx.com. Registračný kód nájdete v ponuke s nastavením zariadenia v časti DivX VOD.

Certifikované zariadenie DivX Certified®, ktoré prehráva video vo formáte DivX® až do rozlíšenia HD 1080p vrátane prémiového obsahu.

DivX®, DivX Certified® a súvisiace logá sú ochranné známky spoločnosti DivX, LLC a používajú sa na základe licencie.

Chránené jedným alebo niekoľkými z nasledujúcich amerických patentov: 7,295,673; 7,460,668; 7,515,710; 7,519,274.

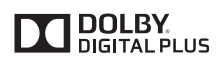

Vyrobené na základe licencie od spoločnosti Dolby Laboratories. Dolby a dvojitý symbol D sú obchodné značky spoločnosti Dolby Laboratories.

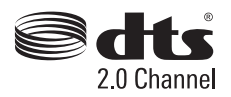

Informácie o patentoch DTS nájdete na lokalite http://patents.dts.com. Vyrobené v rámci licencie z DTS Licensing Limited. DTS, the Symbol, & DTS a the Symbol sú registrovanými ochrannými známkami a DTS 2.0 Channel je ochrannou známkou spoločnosti DTS, Inc. © DTS, Inc. Všetky práva vyhradené.

## POZNÁMKA

• Záruka sa nevzťahuje na škody spôsobené používaním zariadenia v nadmerne prašnom prostredí.

## <span id="page-3-0"></span>**ZOSTAVENIE A PRÍPRAVA**

## **Príslušenstvo**

Pred používaním výrobku skontrolujte, či sa v balení nachádzajú všetky jeho komponenty. V prípade chýbajúcich súčastí sa obráťte na predajňu, kde ste výrobok kúpili. Obrázky znázornené v tejto príručke sa môžu odlišovať od skutočného vzhľadu produktu a príslušenstva.

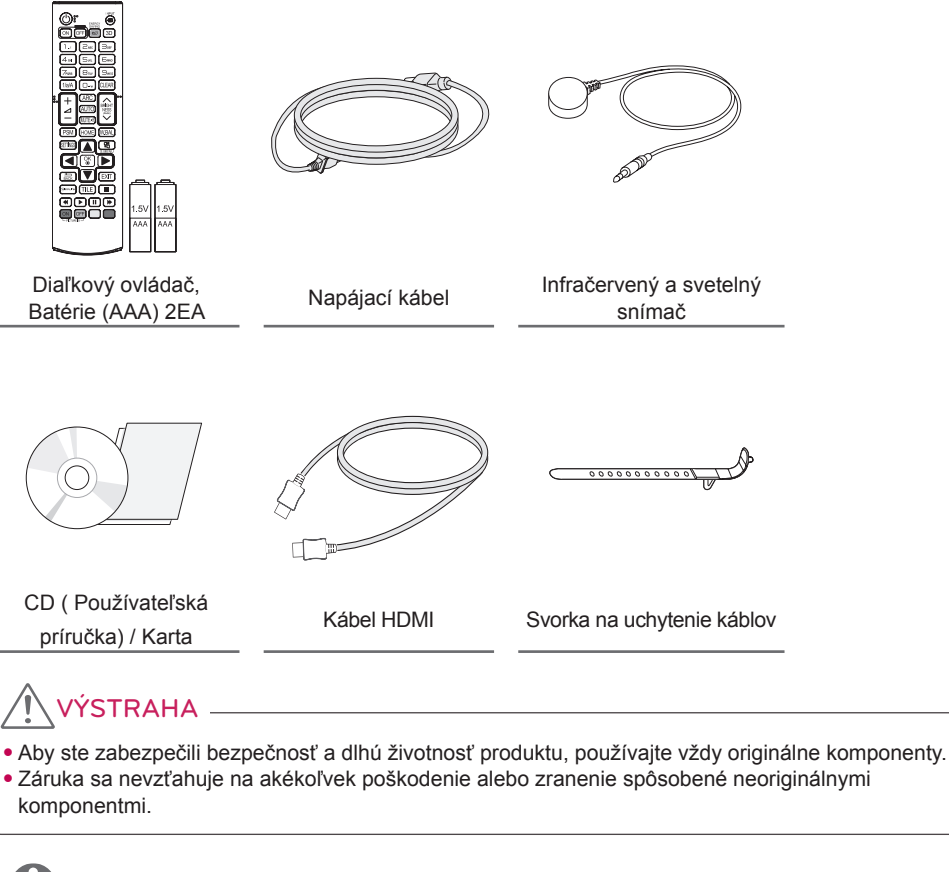

- Príslušenstvo dodané s produktom sa môže líšiť v závislosti od modelu alebo regiónu.
- Technické parametre produktu alebo obsah tejto príručky sa môžu zmeniť bez predchádzajúceho upozornenia v dôsledku inovácie funkcií produktu.
- Softvér SuperSign a príručka
	- Prevzatie z webovej lokality LG Electronics.
	- Navštívte webovú stránku spoločnosti LG Electronics (www.lgecommercial.com/supersign) a prevezmite najnovší softvér pre váš model.

## <span id="page-4-0"></span>**Voliteľné príslušenstvo**

Voliteľné príslušenstvo sa môže zmeniť bez predchádzajúceho upozornenia s cieľom zlepšiť výkon produktu. Rovnako sa môže pridať aj nové príslušenstvo. Obrázky znázornené v tejto príručke sa môžu odlišovať od skutočného vzhľadu produktu a príslušenstva.

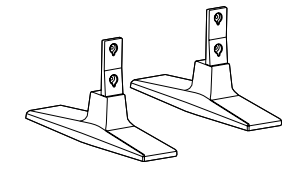

**Stojan ST-200T**

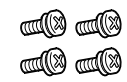

**Skrutky** Priemer 4,0 mm x rozstup 0,7 mm x dĺžka 10 mm (vrátane pružnej podložky)

### **Stojanová súprava**

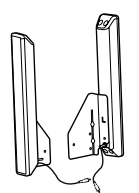

**Reproduktory SP-2100**

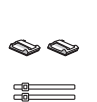

**Držiaky káblov/ upevňovače káblov**

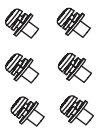

**Skrutky** Priemer 4,0 mm x rozstup 0,7 mm x dĺžka 8 mm (vrátane pružnej podložky))

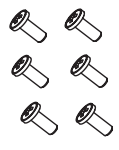

**Skrutky** Priemer 4,0 mm x rozstup 1,6 mm x dĺžka 10 mm

**Súprava reproduktorov**

- Držiak káblov/upevňovač káblov nemusí byť dostupný v niektorých oblastiach alebo pri niektorých modeloch.
- Pre niektoré modely je dostupné voliteľné príslušenstvo. V prípade potreby si ho zakúpte osobitne.

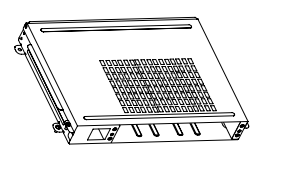

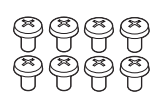

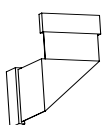

**KT-OPSA**

**Skrutky**

**Pripájací kábel**

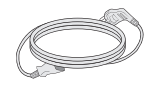

**Napájací kábel**

**karta (Jednoduchý návod na inštaláciu)**

**Súprava otvorenej pripojiteľnej špecifikácie (OPS)**

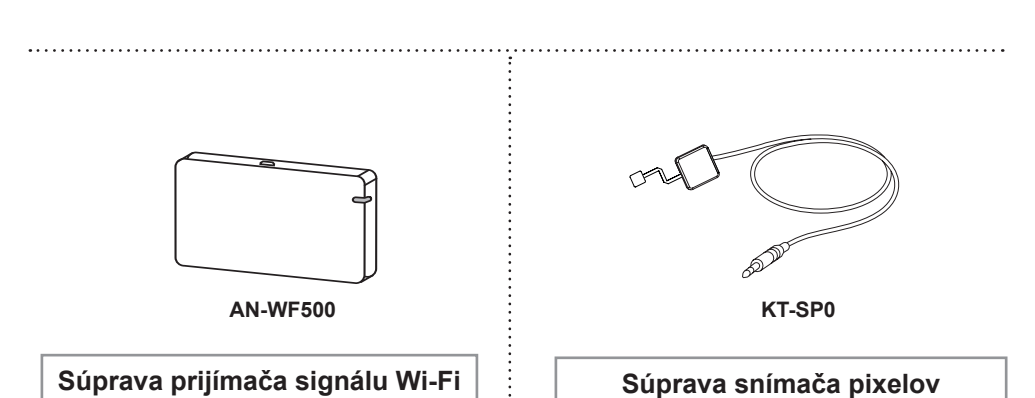

## POZNÁMKA

• Pre niektoré modely je dostupné voliteľné príslušenstvo. V prípade potreby si ho zakúpte osobitne.

• Snímač pixelov sa predáva osobitne. Ďalšie príslušenstvo môžete získať u svojho predajcu.

## <span id="page-6-0"></span>**Súčasti a tlačidlá**

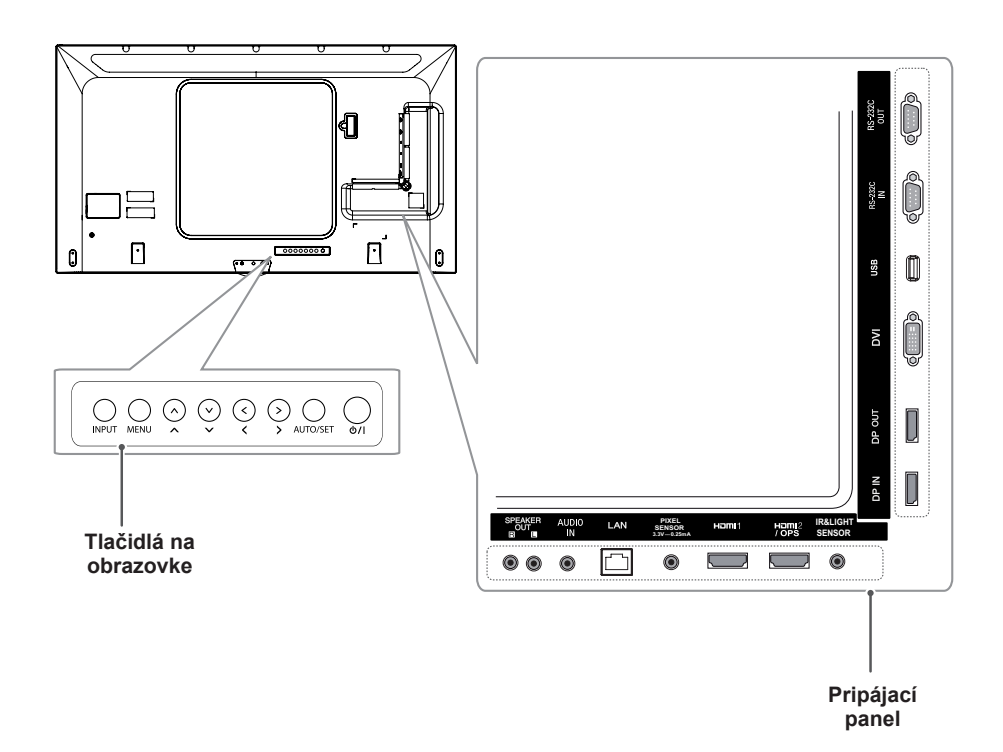

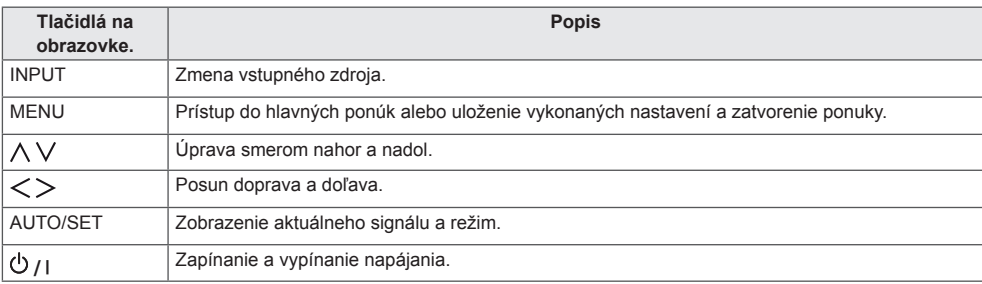

## <span id="page-7-0"></span>**Pripojenie stojana**

- Len pre niektoré modely.
- Obraz sa môže líšiť v závislosti od modelu.
- 1 Položte na stôl jemnú tkaninu a položte na ňu produkt obrazovkou nadol.

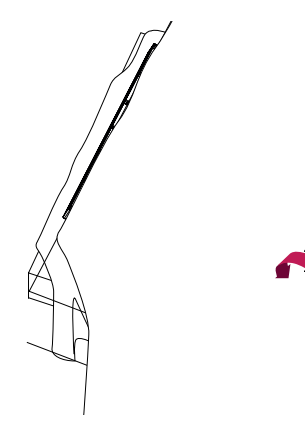

2 Pomocou skrutiek upevnite stojan k zadnej časti produktu, ako je znázornené na obrázku.

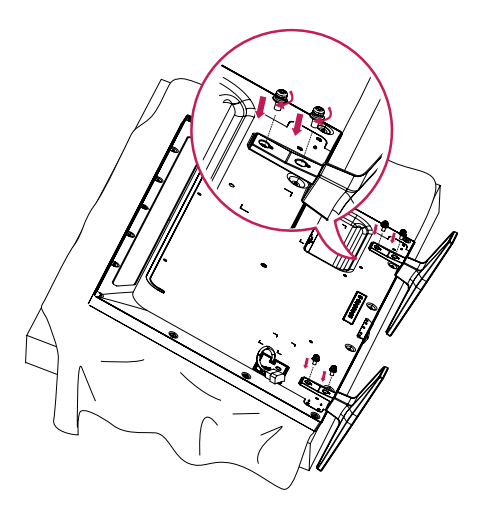

## **Pripojenie reproduktorov**

- Len pre niektoré modely.
- Obraz sa môže líšiť v závislosti od modelu.
- 1 Pred inštaláciou reproduktorov pripojte vstupný signálový kábel.

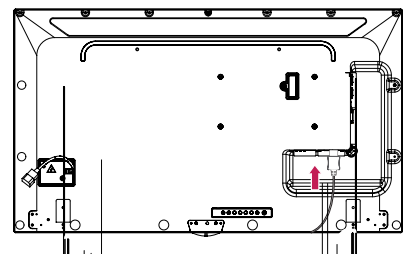

2 Namoltujte reproduktory pomocular skrutiek, ako je znázornené na obrázku nižšie. Pred ich zapojením sa presvedčte, že napájací kábel je odpojený.

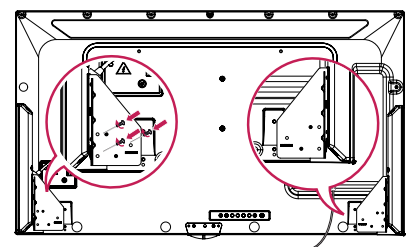

3 Pripojte káble reproduktorov, pričom dbajte na správnu polaritu. Pomocou držiakov a upevňovačov káblov usporiadajte káble reproduktorov.

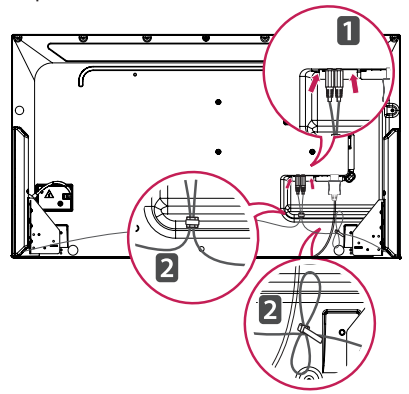

## <span id="page-8-0"></span>POZNÁMKA

• Pred odpojením kábla najskôr vypnite napájanie. Ak ste pred pripájaním alebo odpájaním kábla reproduktora nevypli napájanie, zvuk sa nemusí prehrať.

## **Inštalácia v polohe na výšku**

Pri inštalácii na výšku otočte monitor v smere hodinových ručičiek o 90 stupňov (keď ste čelom k obrazovke).

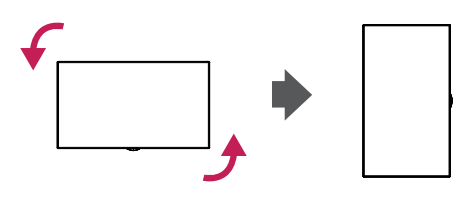

## **Pripojenie infračerveného a svetelného snímača**

Po pripojení kábla k produktu sa aktivuje funkcia prijímania signálov diaľkového ovládača. Infračervený a svetelný senzor je magnetický. Na používanie ho pripevnite k okraju na prednej strane produktu.

[Predná strana]

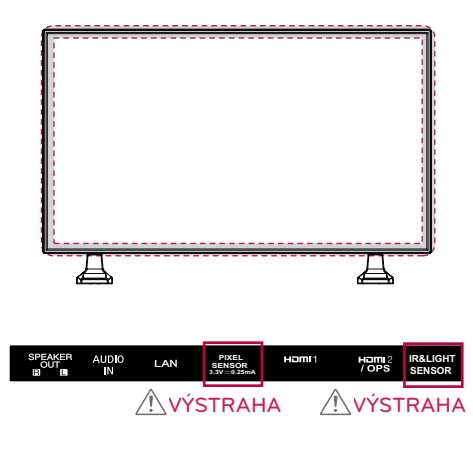

#### **Používanie zámku Kensington**

Na zadnej strane monitora je umiestnený konektor zabezpečovacieho systému od spoločnosti Kensington. Ďalšie informácie o inštalácii a používaní nájdete v príručke dodanej s zabezpečovacím systémom Kensington alebo na webovej lokalite http:// www.kensington.com

Káblom zabezpečovacieho systému Kensington prepojte monitor so stolom.

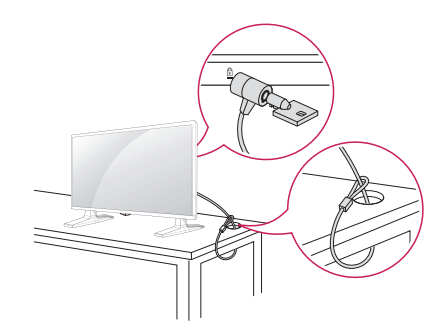

## POZNÁMKA

• Zabezpečovací systém Kensington je voliteľný. Ďalšie príslušenstvo si môžete obstarať v bežných predajniach s elektrospotrebičmi.

## <span id="page-9-0"></span>**Pripojenie zariadenia OPS**

- Len pre niektoré modely.
- Obraz sa môže líšiť v závislosti od modelu.
- 1 Na podlahu položte čistú tkaninu, na ktorú umiestnite monitor otočený obrazovkou smerom nadol, a skrutkovačom vyberte skrutky z otvoru OPS na zadnej strane monitora.

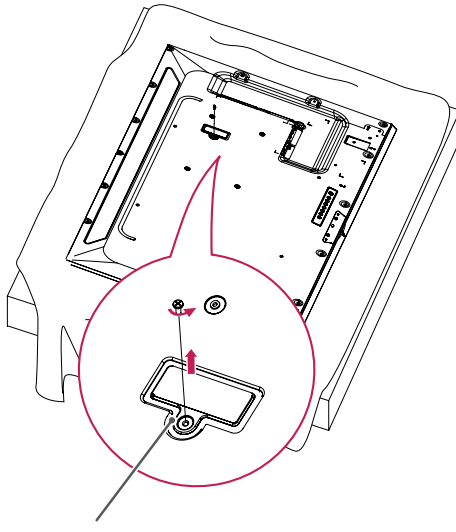

Kryt otvoru OPS

2 Zdvihnite ľavú stranu (oblú časť) krytu otvoru OPS. Vyberte kryt.

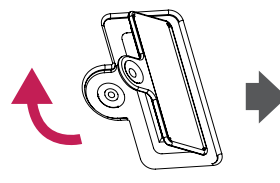

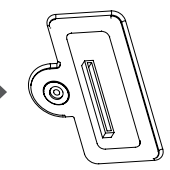

3 Zarovnajte zariadenie KT-OPSA so štyrmi otvormi na skrutky na zadnej strane monitora a upevnite ho k zadnej strane pomocou štyroch dodaných skrutiek.

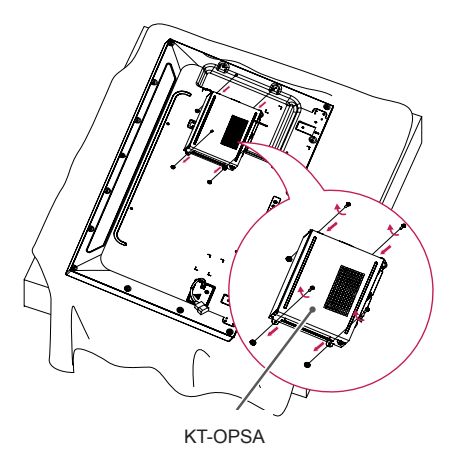

4 Otvorte horný kryt zariadenia KT-OPSA a pripojte dodaný kábel ku konektoru vo vnútri monitora a konektoru na zariadení KT-OPSA.

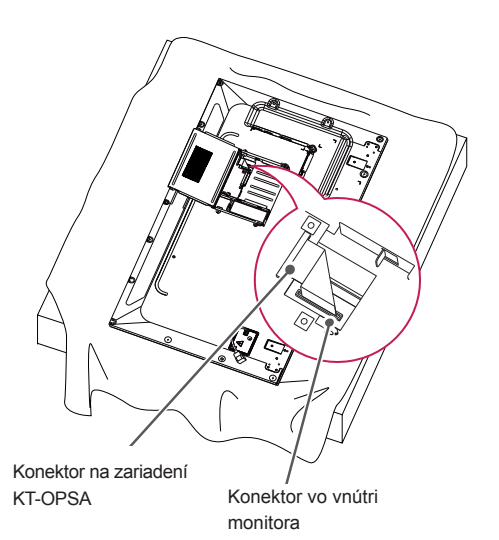

5 Zatvorte horný kryt zariadenia KT-OPSA a na pravej aj ľavej strane ho pripevnite pomocou dvoch dodaných skrutiek.

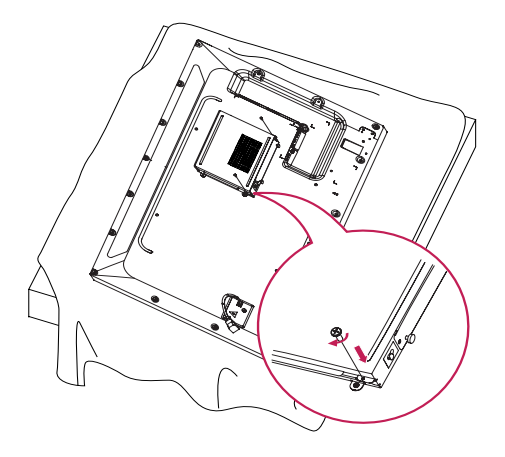

6 Vložte prehrávač OPS (predáva sa samostatne) do otvoru na spodnej strane zariadenia KT-OPSA a inštaláciu dokončite utiahnutím dvoch dodaných skrutiek na spodnej strane.

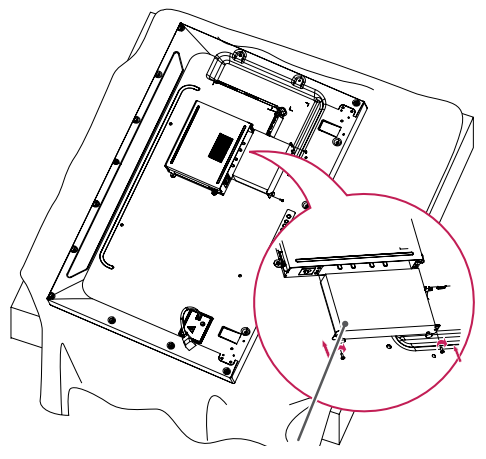

Prehrávač OPS

## <span id="page-11-0"></span>**Pripojenie a odstránenie konzola s logom LG**

- Len pre niektoré modely.
- Obraz sa môže líšiť v závislosti od modelu.

#### **Odstránenie loga LG**

1 Na podlahu položte čistú tkaninu a umiestnite na ňu monitor otočený obrazovkou smerom nadol. Skrutkovačom vyberte skrutky, ktorými je pripevnená konzola s logom LG v spodnej časti zadnej strany monitora.

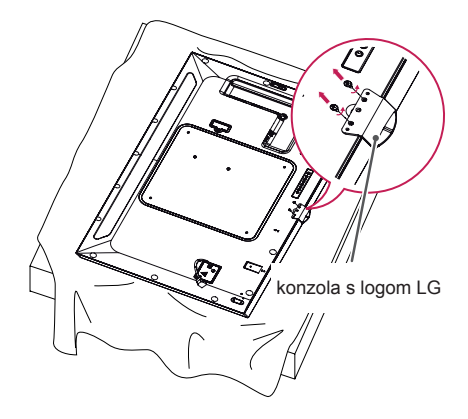

2 Po vybratí skrutiek odstráňte logo LG. Pri opätovnom pripájaní loga LG postupujte podľa pokynov v obrátenom poradí.

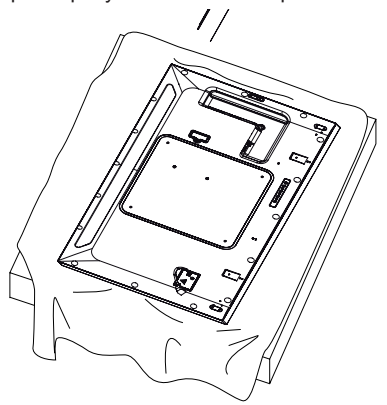

#### **Pripevnenia loga LG na pravej strane**

1 Na podlahu položte čistú tkaninu a umiestnite na ňu monitor otočený obrazovkou smerom nadol. Skrutkovačom vyberte skrutky, ktorými je pripevnená konzola s logom LG v spodnej časti zadnej strany monitora.

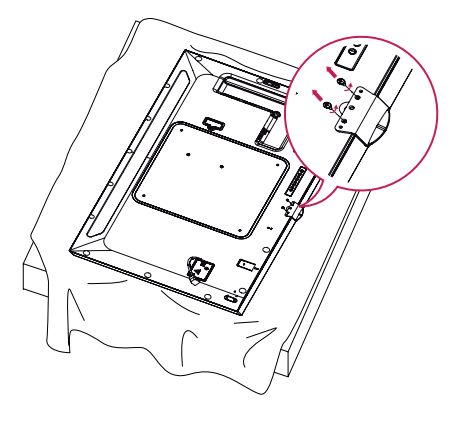

2 Po vybratí skrutiek odstráňte logo LG. Pripevnite konzola s logom LG pomocou dvoch dodaných skrutiek a zarovnajte konzolu s otvormi na pravej strane.

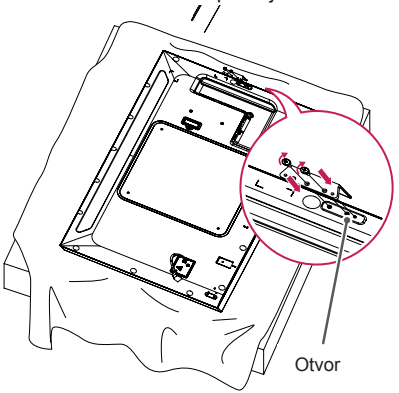

## <span id="page-12-0"></span>**Inštalácia na stenu**

Monitor nainštalujte minimálne 10 cm od steny a pozdĺž všetkých strán monitora nechajte približne 10 cm voľného priestoru, aby ste zabezpečili dostatočné vetranie. Podrobné pokyny na inštaláciu vám poskytnú v miestnej predajni. Informácie o inštalácií sklápacej nástennej konzoly nájdete v príručke.

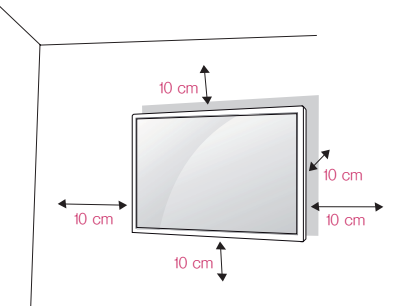

Ak chcete nainštalovať monitor na stenu, pripevnite nástennú konzolu (voliteľná) na jeho zadnú časť.

Uistite sa, že nástenná konzola je pevne pripevnená k monitoru a stene.

- 1 Použite len skrutky a nástennú konzolu, ktoré zodpovedajú norme VESA.
- 2 Skrutky, ktoré sú dlhšie ako štandardné, by mohli poškodiť vnútro monitora.
- 3 Skrutky, ktoré nespĺňajú normu VESA, môžu poškodiť výrobok a zapríčiniť pád monitora. Spoločnosť LG Electronics nenesie zodpovednosť za žiadne nehody spôsobené použitím skrutiek, ktoré nespĺňajú normu.
- 4 Použite nižšie špecifikovaný štandard VESA.
- 785 mm a viac
- \* Upevňovacie skrutky: priemer 6,0 mm x rozstup 1,0 mm x dĺžka 12 mm

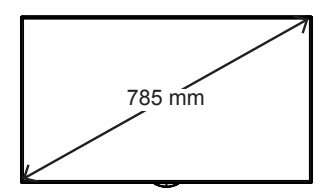

## **VÝSTRAHA** -

- Pred presunutím alebo inštaláciou monitora odpojte napájací kábel, aby ste predišli zásahu elektrickým prúdom.
- Ak monitor nainštalujete na strop alebo na naklonenú stenu, môže spadnúť a spôsobiť zranenie. Používajte len schválený držiak na stenu od spoločnosti LG a s požiadavkou o pomoc pri inštalácii sa obráťte na miestneho predajcu alebo kvalifikovaných pracovníkov.
- Nepriťahujte skrutky príliš silno, pretože tým môže dôjsť k poškodeniu monitora a anulovaniu vašej záruky.
- Používajte len skrutky a nástenné konzoly, ktoré spĺňajú normy asociácie VESA. Záruka sa nevzťahuje na akékoľvek poškodenie alebo zranenie spôsobené nesprávnym používaním alebo používaním nesprávneho príslušenstva.

- Súprava nástennej konzoly obsahuje príručku k inštalácii a všetky potrebné súčasti.
- Nástenná konzola predstavuje voliteľné príslušenstvo. Ďalšie príslušenstvo môžete získať u svojho predajcu.
- Dĺžka vyžadovaných skrutiek sa môže u jednotlivých držiakov na stenu líšiť. Uistite sa, že používate správnu dĺžku.
- Viac informácií nájdete v príručke dodávanej s držiakom na stenu.

#### **Upevnenie monitora k stene (voliteľné)**

[Postup sa môže líšiť v závislosti od modelu.]

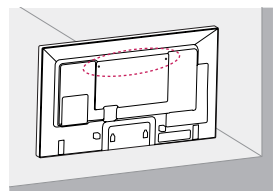

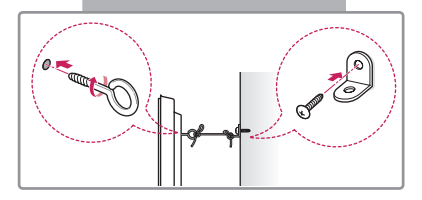

1 Vložte a pritiahnite skrutky s okom alebo konzoly a skrutky na zadnej strane monitora.

– Ak sú v pozíciách pre skrutky s okom už vložené skrutky, najskôr tieto skrutky odstráňte.

- 2 Pripevnite nástenné konzoly so skrutkami k stene. Umiestnite nástenné konzoly a skrutky s okom na zadnej časti monitora oproti sebe.
- 3 Pevne spojte skrutky s okom a nástenné konzoly pomocou silného lanka. Uistite sa, že bezpečnostné lanko je v horizontálnej polohe vzhľadom na rovnú plochu.

## VÝSTRAHA

• Dbajte na to, aby sa deti nešplhali alebo nevešali na monitor.

## POZNÁMKA

- Na bezpečné umiestnenie monitora použite dostatočne pevnú a veľkú plochu alebo skrinku.
- Konzoly, skrutky a káble sa predávajú osobitne. Ďalšie príslušenstvo môžete získať u svojho predajcu.
- Na obrázku je znázornený všeobecný príklad inštalácie a od skutočného produktu sa môže líšiť.

## UPOZORNENIE

- Ak monitor nie je umiestnený v dostatočne stabilnej polohe, existuje nebezpečenstvo, že spadne. Mnohým zraneniam, najmä zraneniam detí, je možné predísť dodržiavaním jednoduchých bezpečnostných opatrení, ako napríklad:
	- » používať skrinky alebo stojany odporúčané výrobcom,
	- » používať iba nábytok, ktorý monitoru poskytuje dostatočnú oporu,
	- » zabezpečiť, aby monitor nepresahoval hranu nábytku, na ktorom je umiestnený,
	- » neumiestňovať monitor na vysoký nábytok (napríklad skrine alebo knižnice) bez ukotvenia nábytku i monitora k vhodnej podpere,
	- » neumiestňovať monitor na tkaninu ani iné materiály položené medzi monitorom a nábytkom, na ktorom je monitor umiestnený,
	- » poučiť deti o nebezpečenstve šplhania na nábytok, aby dosiahli na monitor alebo jeho ovládacie prvky.

byť podporovaná v závislosti od

modelu.)

# <span id="page-14-0"></span>**DIAĽKOVÝ OVLÁDAČ**

Popisy v tejto príručke vychádzajú z tlačidiel diaľkového ovládača. Pozorne si prečítajte túto príručku a používajte monitor správne.

Pri výmene batérií otvorte kryt batérie, vložte batérie (1,5 V, typ AAA), pričom je potrebné zachovať správnu polohu pólov $\circledA$  a  $\circlearrowleft$  podľa nálepky vo vnútri priečinka, a nakoniec kryt batérie zatvorte.

Ak chcete batérie vybrať, vykonajte postup inštalácie v opačnom poradí. Obrázky sa môžu líšiť od skutočného vzhľadu príslušenstva.

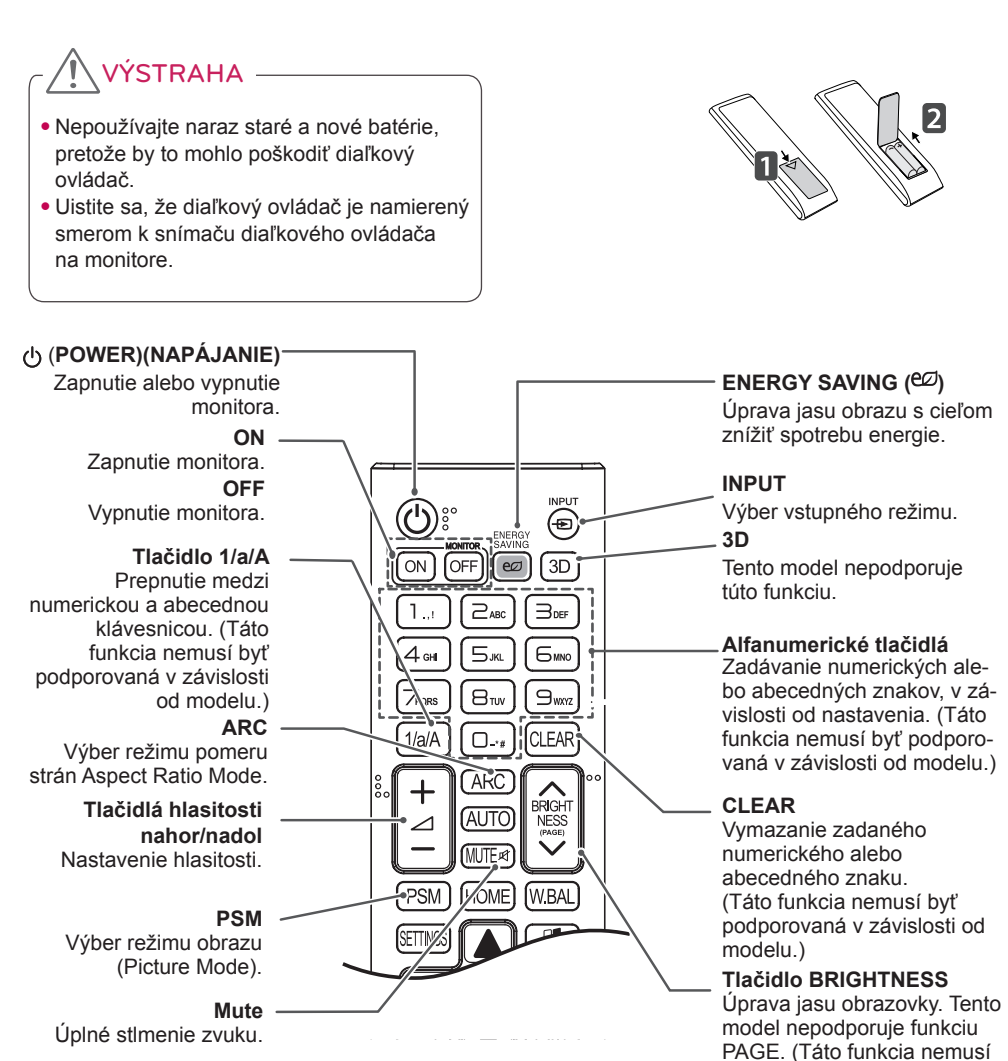

#### **HOME** Aktivovanie Spúšťača.

#### **SETTINGS**

Prístup k hlavným ponukám alebo uloženie zadaných hodnôt a zatvorenie ponúk. **OK**

Výber ponúk alebo možností a potvrdenie vykonaných nastavení.

#### **BACK**

Umožňuje vrátiť sa o krok späť v interaktívnej funkcii.

#### **(simplink**

Umožňuje ovládanie viacerých multimediálnych zariadení, aby ste mohli multimédiá jednoduchšie používať pomocou diaľkového ovládača cez ponuku SimpLink. (Táto funkcia nemusí byť

podporovaná v závislosti od modelu.)

#### **ID ON/OFF**

Ak sa číslo Picture ID (ID obrazu) zhoduje s číslom Set ID (ID monitora), môžete ovládať ktorýkoľvek monitor v režime viacerých displejov.

#### **AUTO**

Automatická úprava polohy a minimalizácia nestability obrazu (dostupné len vstup RGB). (Táto funkcia nemusí byť podporovaná v závislosti od modelu.)

#### **W.BAL**

**BRIGHT** 

**NESS** 

**WRAI** 

**EXIT** 

AI IT

**HOMF** 

∩

OFI

**PSM** 

Tento model nepodporuje túto funkciu.

#### **S.MENU**

Tlačidlo ponuky SuperSign (Táto funkcia nemusí byť podporovaná v závislosti od modelu.)

#### **Navigačné tlačidlá**

Prechádzanie cez ponuky alebo možnosti.

#### **Exit** Ukončite všetky úlohy OSD a aplikácie.

**TILE**

Tento model nepodporuje túto funkciu.

#### **Tlačidlá ovládania ponuky USB** Ovládanie prehrávania médií.

# <span id="page-16-0"></span>**PRIPÁJANIE ZARIADENÍ**

K monitoru môžete pripájať rôzne externé zariadenia. Zmeňte režim vstupu a vyberte externé zariadenie, ktoré chcete pripojiť.

Viac informácií o pripojení externých zariadení nájdete v používateľskej príručke dodanej s jednotlivými zariadeniami.

## **Pripojenie k počítaču**

Obrázky sa môžu líšiť od skutočného vzhľadu príslušenstva. Niektoré káble nie sú súčasťou dodávky.

Tento monitor podporuje funkciu Plug & Play\*.

\* Plug & Play: funkcia, ktorá umožňuje počítaču rozoznať zariadenia pripojené používateľom bez jeho konfigurácie a bez zásahu používateľa pri spúšťaní.

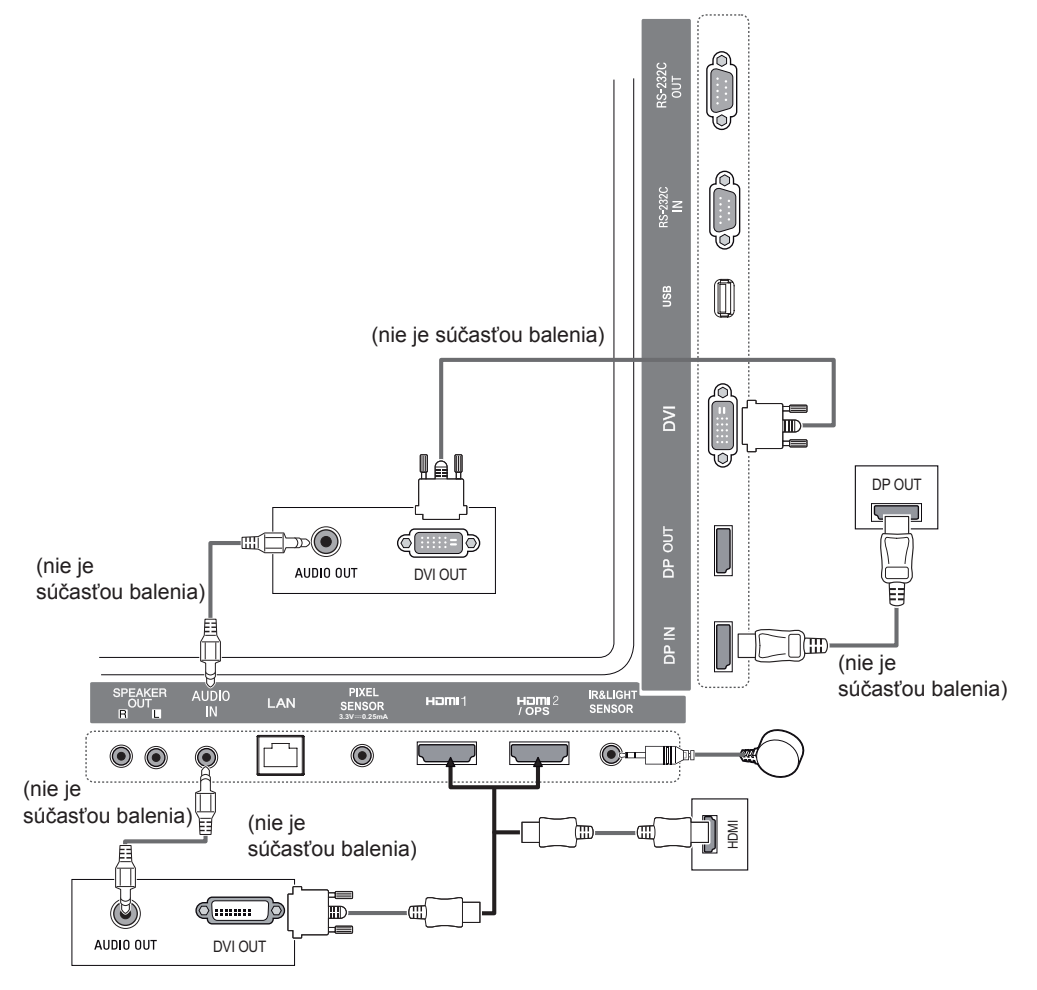

## <span id="page-17-0"></span>**Pripojenie externého zariadenia**

Pripojte prijímač HD, DVD prehrávač alebo videorekordér k monitoru a vyberte príslušný režim vstupu.

Obrázky sa môžu líšiť od skutočného vzhľadu príslušenstva. Niektoré káble nie sú súčasťou dodávky. Na získanie najlepšej kvality obrazu a zvuku sa odporúča pripájať externé zariadenia k monitoru pomocou káblov HDMI.

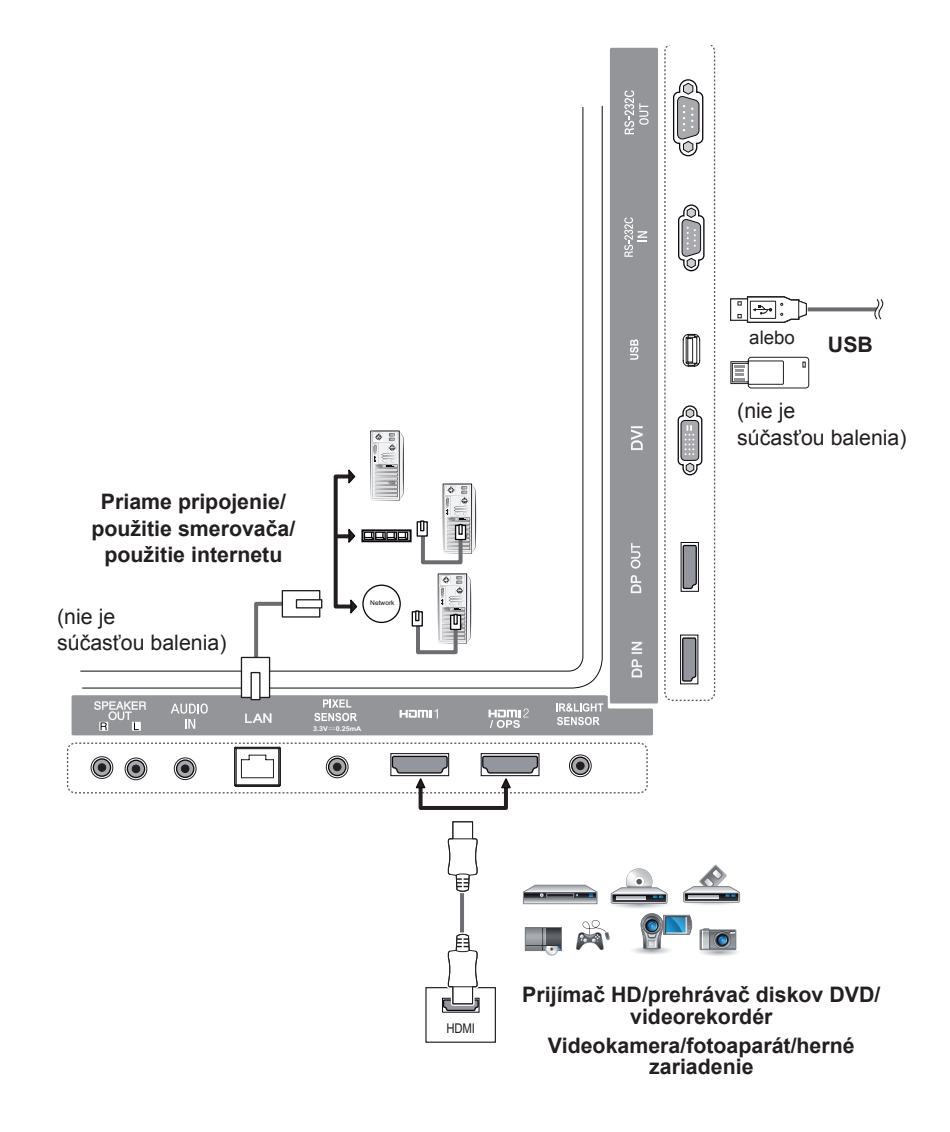

- Na dosiahnutie najlepšej kvality obrazu sa odporúča používať monitor s pripojením cez rozhranie HDMI.
- Ak chcete postupovať v súlade s technickými parametrami produktu, používajte tienené prepojovacie káble s feritovým jadrom, napríklad kábel DVI.
- Ak monitor zapnete, kým je studený, obraz môže blikať. Je to bežné.
- Na obrazovke sa niekedy môžu objavovať červené, zelené alebo modré body. Je to bežné.
- Používajte vysokorýchlostný kábel HDMI®/TM.
- Použite certifikovaný kábel s pripojeným logom HDMI. Ak nepoužijete certifikovaný kábel HDMI, obrazovka nemusí zobrazovať alebo sa môže vyskytnúť chyba pripojenia.
- Odporúčané typy káblov HDMI
	- Vysokorýchlostný kábel HDMI<sup>®/TM</sup>
	- Vysokorýchlostný kábel HDMI®/TM so sieťou Ethernet
- Ak v režime HDMI nepočujete zvuk, skontrolujte nastavenia počítača. Niektoré počítače vyžadujú manuálnu zmenu predvoleného výstupu zvuku na HDMI.
- Ak chcete používať režim HDMI-PC, musíte nastaviť položku PC/DTV na režim PC.
- Pri používaní režimu HDMI-PC sa môžu vyskytnúť problémy s kompatibilitou.
- Uistite sa, že je napájací kábel odpojený.
- Ak pripájate k monitoru herné zariadenie, použite kábel dodaný s herným zariadením.
- Odporúča sa používať reproduktory poskytované ako voliteľné príslušenstvo.
- Vysokorýchlostné káble HDMI®/TM slúžia na prenos HD signálu s rozlíšením až 1080p a vyšším.

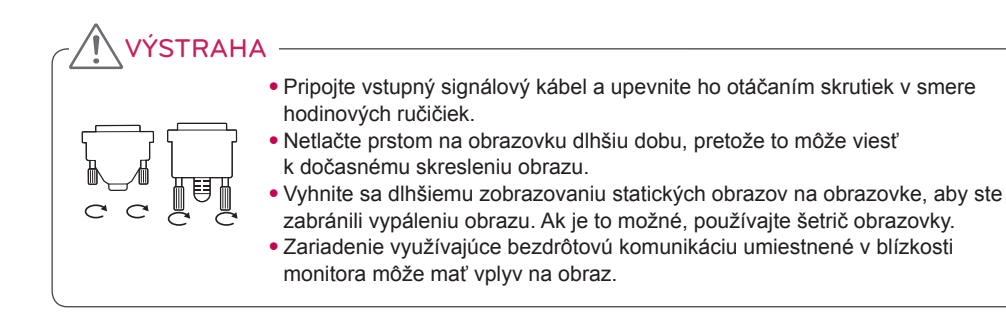

## <span id="page-19-0"></span>**Reťazové zapojenie monitorov**

Ak chcete používať niekoľko produktov zapojených do seba, pripojte jeden koniec vstupného signálového kábla (kábel DP) ku konektoru DP Out monitora Monitor 1 a druhý koniec ku konektoru DP In druhého produktu.

\* Kábel DP - Používajte kábel DP, ktorý má certifikát DP1.1a (SST), DP1.2 (MST) alebo vyšší.

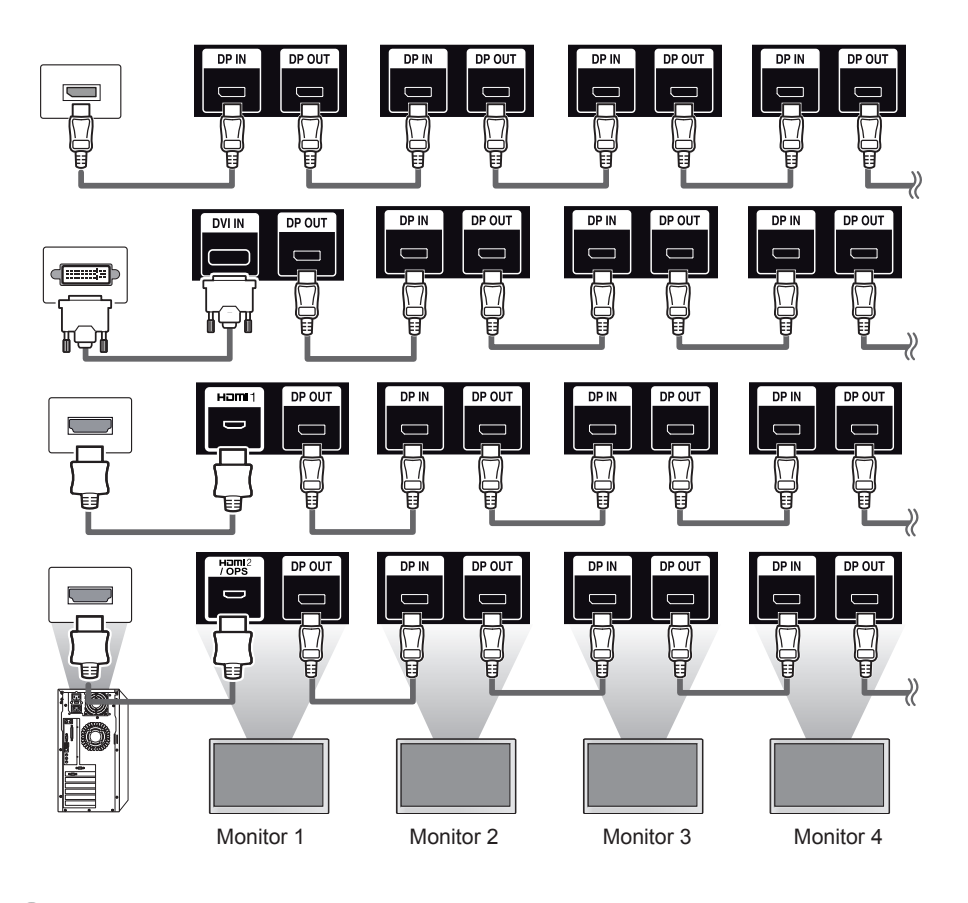

- Ak je signál stabilný a nedochádza ku stratám na kábli, vo všeobecnosti je možné prostredníctvom portu DP Out (pri odporúčanom rozlíšení) zapojiť až 100 monitorov. Ak chcete pripojiť ešte vyšší počet monitorov, odporúčame vám použiť rozvádzač.
- Ak nastavíte režim dlaždíc pomocou rozhrania DVI alebo HDMI, nebudete môcť pozerať obsah so šifrovaním HDCP.
- Ak je signálový kábel medzi produktom a počítačom príliš dlhý, nezabudnite použiť Booster (Zosilňovač signálu) alebo optický kábel.

## <span id="page-20-0"></span>**Používanie funkcie Režim viacerých displejov**

Funkcia **Multi Display Mode (Režim viacerých displejov)** zobrazuje videosignál prijatý z portu DP In buď v jednoduchom režime (SST: Single Stream Transport (Jednoduchý prenos údajov)) alebo vo viacnásobnom režime (MST: Multi Stream Transport (Viacnásobný prenos údajov)) prostredníctvom portu DP Out.

- Túto funkciu je možné nakonfigurovať v **Installation Menu (Inštalačná ponuka)** (Viac informácií nájdete v inštalačnej príručke.)
- Ak túto možnosť nastavíte na hodnotu **On (Zap.)**, obraz všetkých displejov sa zobrazí vo viacnásobnom režime.
- Ak túto možnosť nastavíte na hodnotu **Off (Vyp.)**, obraz všetkých displejov sa zobrazí v jednom režime.
- Viacnásobný režim je dostupný na počítačoch podporujúcich DISPLAYPORT 1,2.
- Viacnásobný režim dokáže prepojiť len štyri monitory. (pri odporúčanom rozlíšení)
- V závislosti od použitej grafickej karty nemusí váš monitor pri používaní tejto funkcie správne fungovať. Po nastavení funkcie na Vyp. na získanie stabilného výstupu obrazovky, keď sa nepoužíva, počítač reštartujte.
- Ak na reťazové zapojenie displejov používate vstup DVI/HDMI, vypnite funkciu "Režim viacerých displejov".

## <span id="page-21-0"></span>**Používanie ponuky Zoznam vstupov**

#### **Diaľkový ovládač (HOME)**

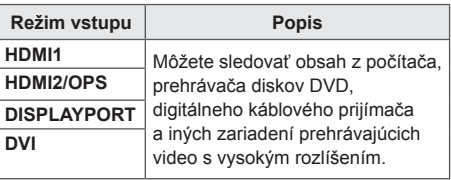

## ÝSTRAHA

• Ak je súprava otvorenej pripojiteľnej špecifikácie (OPS) pripojená k portu HDMI2/ OPS, port HDMI2/OPS sa používa ako port rozhrania OPS.

# **ZÁBAVA**

## **Používanie ponuky Moje médiá**

## **Pripojenie úložných zariadení USB**

Pripojte k displeju úložné zariadenie USB, ako napríklad pamäťové zariadenie USB typu flash alebo externý pevný disk, a využívajte multimediálne funkcie.

Pripojte k displeju pamäťové zariadenie USB typu flash alebo čítačku USB pamäťových kariet podľa nasledujúceho obrázka.

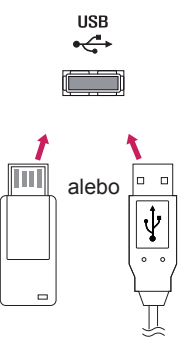

## **VSTRAHA**

- y Keď je aktívna obrazovka **My Media (Moje médiá)**, monitor nevypínajte ani neodstraňujte úložné zariadenie USB. Mohlo by to spôsobiť stratu súborov alebo poškodenie úložného zariadenia USB.
- Súbory uložené na úložnom zariadení USB pravidelne zálohujte, keďže záruka sa nemusí vzťahovať na ich stratu ani poškodenie.

#### **Tipy na používanie úložných zariadení USB**

- Rozpoznateľné sú len úložné zariadenia USB.
- Zariadenie USB nepracuje správne, ak je pripojené cez rozbočovač USB.
- Úložné zariadenia USB používajúce program automatického rozpoznania sa nemusia rozpoznať.
- Úložné zariadenia USB, ktoré používajú svoj vlastný ovládač, sa nemusia rozpoznať.
- Rýchlosť rozpoznania úložných zariadení USB môže závisieť od konkrétneho zariadenia.
- Keď úložné zariadenie USB pracuje, nevypínajte displej ani pripojené zariadenie USB neodpájajte. Ak sa úložné zariadenie USB zrazu odpojí, súbory, ktoré sú na ňom uložené, sa môžu poškodiť.
- Nepripájajte úložné zariadenia USB, ktoré boli upravené na prácu v počítači. Takéto zariadenia môže spôsobiť poruchu monitora alebo obsah nedokáže prehrať. Používajte len úložné zariadenia USB, ktoré obsahujú bežné hudobné a obrazové súbory alebo bežné video súbory.
- Úložné zariadenia USB naformátované ako obslužný program, ktorý nie je podporovaný systémom Windows, nemusí byť možné rozpoznať.
- Úložné zariadenia USB, ktoré si vyžadujú externé napájanie (viac ako 0,5 A), musia byť pripojené k zdroju napájania samostatne. V opačnom prípade sa zariadenie nemusí rozpoznať.
- Úložné zariadenia USB pripojte pomocou kábla dodávaného výrobcom zariadenia.
- Niektoré úložné zariadenia USB nemusia byť podporované alebo nemusia správne fungovať.
- Metóda zarovnania súborov úložných zariadení USB je rovnaká ako v systéme Windows XP a názvy súborov môžu obsahovať až 100 anglických znakov.
- Súbory uložené na úložnom zariadení USB pravidelne zálohujte, keďže sa môžu poškodiť. Nezodpovedáme za žiadnu stratu údajov.
- Ak pevný disk zariadenia USB nemá externý zdroj napájania, zariadenie USB sa nemusí rozpoznať. Aby bolo možné zariadenie rozpoznať, pripojte externý zdroj napájania. – Na externé elektrické napájanie používajte napájací adaptér. Kábel USB pre externý zdroj elektrického napájania nedodávame.
- Ak je úložné zariadenie USB rozdelené na viacero oblastí alebo ak používate čítačku USB na viacero kariet, môžete používať maximálne štyri oblasti alebo pamäťové zariadenia USB.
- Ak je úložné zariadenie USB pripojené k čítačke USB na viacero kariet, nemusia sa zistiť údaje o jeho kapacite.
- Ak úložné zariadenie USB nefunguje správne, odpojte ho a znovu pripojte.
- Rýchlosť zistenia zariadenia sa od zariadenia k zariadeniu líši.
- Ak úložné zariadenie USB pripojíte v pohotovostnom režime, príslušný pevný disk sa automaticky načíta po zapnutí displeja.
- Odporúčaná kapacita externého pevného disku USB je do 1 TB. Odporúčaná kapacita pamäťového kľúča USB je do 32 GB.
- Akékoľvek zariadenie s väčšou ako odporúčanou kapacitou nemusí správne fungovať.
- Ak externý pevný disk USB s funkciou Energy Saving (Šetrenie energie) nefunguje, skúste pevný disk vypnúť a znova zapnúť.
- Úložné zariadenia USB nižšej triedy ako 2.0 sú tiež podporované, ale nemusia s videami správne fungovať.
- V rámci jedného priečinka je možné rozpoznať maximálne 999 súborov alebo priečinkov.

<span id="page-23-0"></span>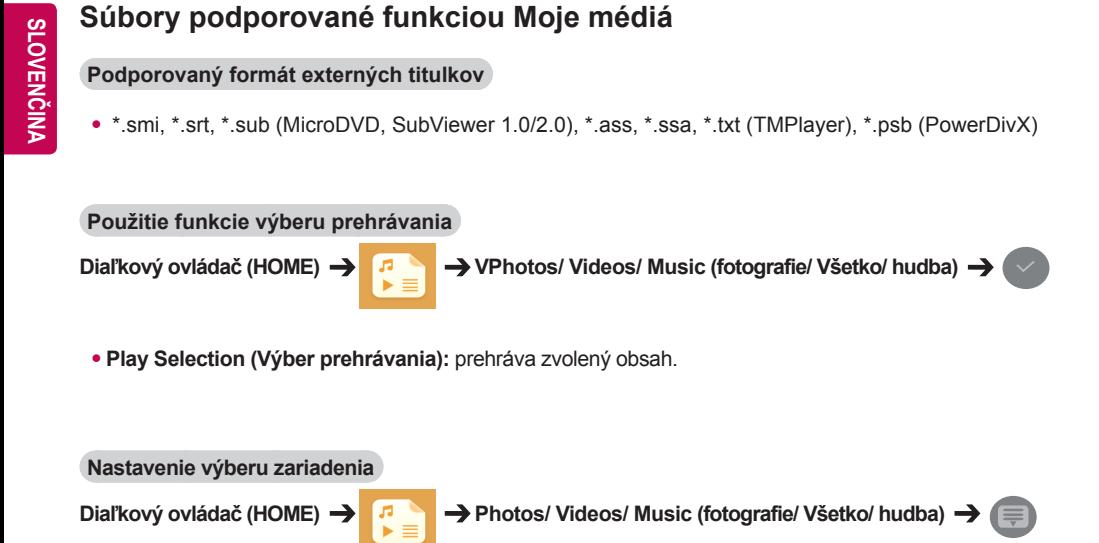

• **Device Selection (výberu zariadenia)**: nahratie obsahu z vybraného zariadenia.

#### **Podporovaný formát interných titulkov**

• FULL HD Video

1920 X 1080: XSUB (podpora interných titulkov generovaných z kodeku DivX6)

#### **Podporované videokodeky**

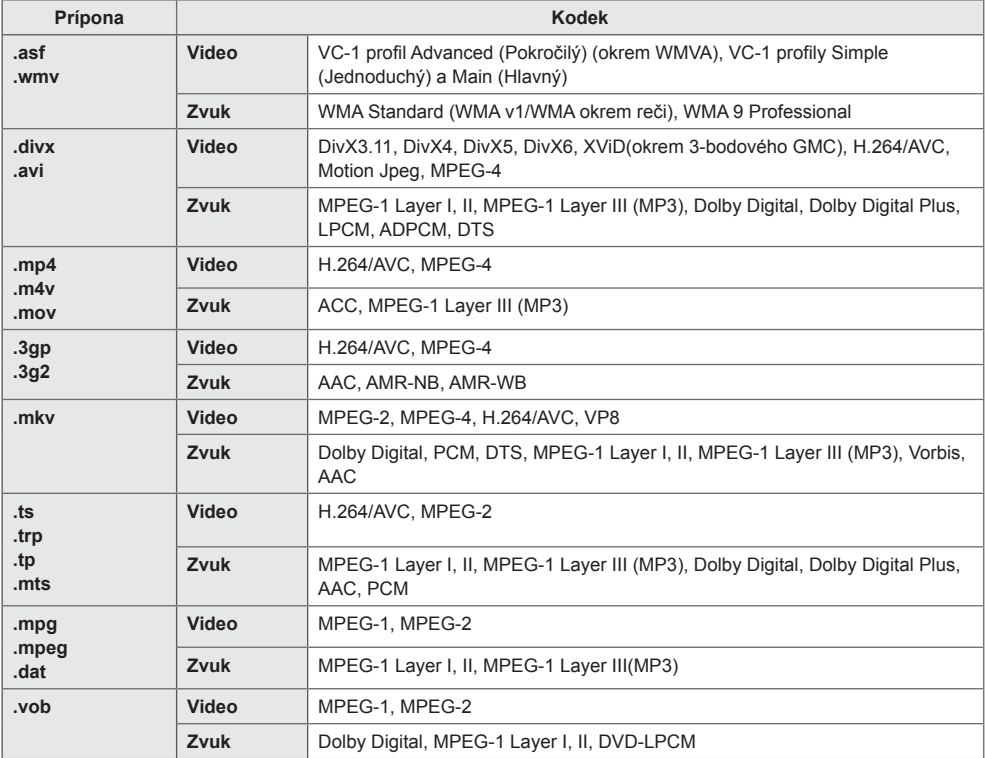

### **Podporované audio súbory**

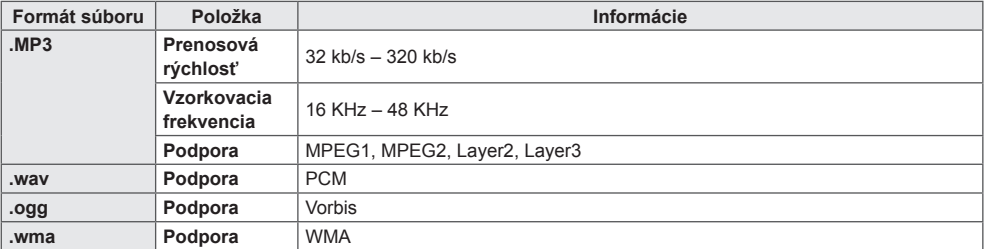

## **Podporované súbory fotografií**

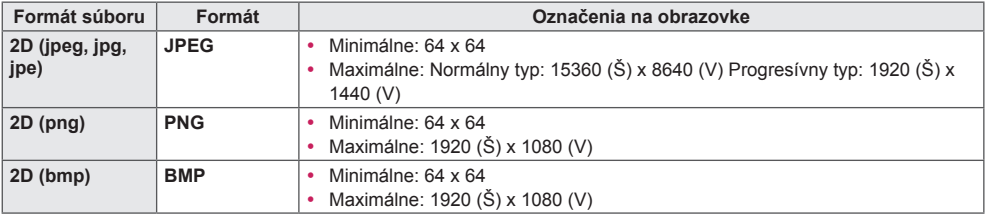

<span id="page-26-0"></span>Prehrávajte na displeji video súbory. Všetky uložené video súbory sa zobrazia displeji.

## **Prehrávanie video súborov na displeji Diaľkový** ovládač (HOME) → **F**  $\rightarrow$  Videos (Videá)

#### **Tipy pre prehrávanie video súborov**

- Niektoré titulky vytvorené používateľmi nemusia správne fungovať.
- Niektoré špeciálne znaky v titulkoch sa nezobrazujú.
- V titulkoch sa nepodporujú značky HTML.
- Titulky v iných ako podporovaných jazykoch nie sú dostupné.
- Po zmene jazyka zvuku sa môže na obrazovke objaviť dočasné rušenie (zastavenie obrazu, rýchlejšie prehrávanie a pod.).
- Poškodený video súbor sa nemusí správne prehrávať, prípadne sa nebudú dať používať niektoré funkcie prehrávača.
- Video súbory vytvorené pomocou niektorých kódovačov sa nemusia správne prehrávať.
- Ak obrazová a zvuková štruktúra nahratého súboru nie je zaznamenaná v prekladanom formáte, prehrá sa iba obrazová alebo zvuková zložka.
- V závislosti od rýchlosti snímok sa podporujú videá HD s rozlíšením maximálne 1920 x 1080 v režime 25/30P alebo 1280 x 720 v režime 50/60P.
- V závislosti od rýchlosti snímok sa nemusia správne prehrávať videá s rozlíšením vyšším ako 1920 x 1080 v režime 25/30P alebo 1280 x 720 v režime 50/60P.
- Video súbory iného než určeného typu a formátu nemusia správne fungovať.
- Maximálna bitová rýchlosť prehrateľných video súborov je 20 Mb/s. (Motion JPEG: iba 10 Mb/s)
- Pri formáte H.264/AVC nezaručujeme plynulé prehrávanie súborov kódovaných na úrovni 4.1 alebo vyššej.
- Video súbory väčšie ako 30 GB nie sú podporované.
- Video súbor DivX a jeho súbor titulkov sa musia nachádzať v tom istom priečinku.
- Ak chcete zobraziť video s titulkami, názov video súboru a názov súboru s titulkami musia byť rovnaké.
- Prehrávanie videa prostredníctvom pripojenia USB, ktoré nepodporuje vysokorýchlostné pripojenie, nemusí fungovať správne.
- Súbory kódované pomocou systému GMC (Global Motion Compensation) sa nedajú prehrávať.

- Hodnoty možností zmenené v položke **Videos (Videá)** nemajú vplyv na položky **Photos (Fotografie)** a **Music (Hudba)**. Tiež nie sú ovplyvnené hodnotami možností zmenenými v položkách **Photos (Fotografie)** alebo **Music (Hudba)**.
- Hodnoty možností zmenené v položkách **Photos (Fotografie)** a **Music (Hudba)** sa navzájom ovplyvňujú.
- Pri zastavení a opätovnom spustení video súboru ho môžete prehrať z bodu, v ktorom bol zastavený.
- V rámci súboru titulkov je podporovaných iba 10 000 synchronizovaných blokov.
- V priebehu prehrávania videa môžete nastaviť veľkosť obrazu stlačením tlačidla **ARC**.
- Kórejské titulky sú podporované, len ak je ponuka OSD v kórejčine.
- Možnosti kódovej stránky môžu byť vypnuté, v závislosti od jazyka súborov s titulkami.
- Vyberte správnu kódovú stránku pre súbory s titulkami.

**SLOVENČINA**

**SLOVENCINA** 

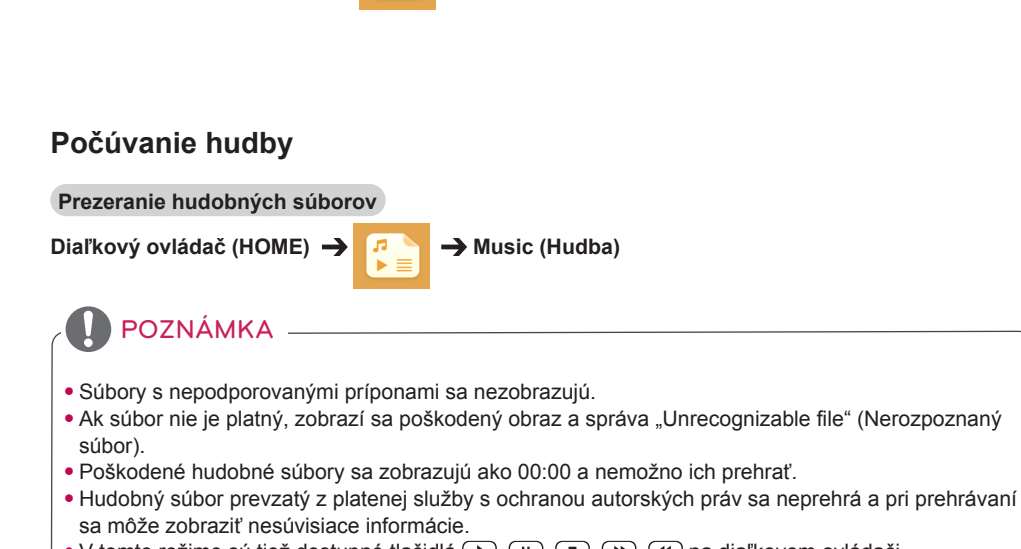

- V tomto režime sú tiež dostupné tlačidlá  $\Box$ ,  $\Box$ ,  $\Box$ ,  $\Box$ ,  $\Box$ ,  $\Box$ , a diaľkovom ovládači.
- Môžete použiť tlačidlá (\*) vyberte ďalšiu skladbu a tlačidla (\*) vyberte predchádzajúcu skladbu.
- Ak do 5 sekúnd po prehraní skladby stlačíte tlačidlo (•), vrátite sa na predchádzajúcu skladbu. Ak stlačíte to isté tlačidlo po 5 sekundách, vrátite sa na začiatok aktuálnej skladby.

**Prezeranie obrázkových súborov**

<span id="page-28-0"></span>Zobrazenia na obrazovke sa môžu líšiť podľa príslušného modelu.

**Diaľkový** ovládač (HOME) → **Photos (Fotografie)** 

### <span id="page-29-0"></span>**Nastavenia**

Ak chcete prehrávať videá vo formáte DivX chránené technológiou DRM, musíte svoj výrobok zaregistrovať.

**Ak sa chcete zaregistrovať alebo zrušiť registráciu zakúpeného alebo zapožičaného obsahu DivX ® VOD**

## **Diaľkový** ovládač (HOME) → **F F** Settings (Nastavenia) → DivX ® VOD

Ak chcete prehrávať zakúpený alebo zapožičaný obsah DivX® VOD, je potrebné zaregistrovať vaše zariadenie pomocou 10-číselného registračného kódu DivX z vášho zariadenia na lokalite www.divx. com/vod.

- **Registration** (Registrácia): skontrolujte registračný kód displeja.
- **Deregistration** (Zrušenie registrácie): zrušenie registrácie.

- Počas kontroly registračného kódu nemusia niektoré tlačidlá fungovať.
- Ak používate registračný kód DivX iného zariadenia, nemôžete prehrávať zapožičané ani zakúpené súbory DivX. Používajte len registračný kód DivX priradený vášmu produktu.
- Videosúbory alebo zvukové súbory, ktoré nie sú skonvertované pomocou štandardného kodeku DivX, môžu byť poškodené alebo sa nemusia prehrať.
- Kód DivX VOD vám umožňuje aktivovať až 6 zariadení pod jedným kontom.
- Po zrušení registrácie musíte zariadenie znova zaregistrovať, ak chcete prezerať obsah DivX® VOD.

## <span id="page-30-0"></span>**Obsah SuperSign**

Prehrá uložené súbory pomocou možnosti Export v službe SuperSign Editor.

#### **Prehratie uložených súborov pomocou voľby Export**

**Diaľkový ovládač (HOME)** 

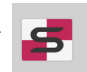

Zobrazuje sa a možno vybrať len obsah distribuovaný aplikáciou SuperSign Manager.

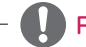

### POZNÁMKA

• Ak sa v úložnom zariadení USB nachádza priečinok AutoPlay so súbormi v podporovanom formáte, po pripojení úložného zariadenia USB k monitoru sa automaticky prehrajú.

## **Information (Informácie)**

Prehľad základných informácií o monitore Signage

**Diaľkový ovládač (HOME)** 

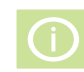

Môžete zobraziť základné informácie o monitore Signage.

Rovnako môžete prejsť do režimu **Smart Energy Saving (Inteligentné šetrenie energie)** alebo konfigurovať nastavenia funkcie **Fail Over (Núdzová funkcia)**. (Do režimu **Smart Energy Saving (Inteligentné šetrenie energie)** môžete prejsť, len keď je režim **Energy Saving (Šetrenie energie nastavený)** na možnosť Off (Vyp.).)

## **File Manager (Správca súborov)**

Môžete presúvať, kopírovať alebo odstraňovať súbory.

#### **Presúvanie, kopírovanie alebo odstraňovanie súborov**

**Diaľkový ovládač (HOME)** 

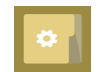

- Môžete presúvať alebo kopírovať súbory alebo priečinky z internej na externú pamäť.
- Môžete presúvať alebo kopírovať súbory alebo priečinky z externej na internú pamäť.
- Môžete odstraňovať súbory alebo priečinky z internej alebo externej pamäte.

- Táto aplikácia slúži na správu súborov a preto pomocou nej nemožno prehrávať mediálne súbory. Ak chcete prehrávať mediálne súbory, spustite funkciu **My Media (Moje médiá)**.
- Súbory, ktoré svojou veľkosťou presahujú zostávajúcu kapacitu internej pamäti, nemôžete kopírovať ani presúvať do internej pamäte.

## <span id="page-31-0"></span>**Nastavenia položky ID obrazu**

Položka **ID obrazu** slúži na zmenu nastavení konkrétneho monitora (obrazovky) pomocou jedného infračerveného prijímača v rámci zobrazenia na viacerých monitoroch. Komunikácia je možná medzi monitorom s infračerveným prijímačom a inými monitormi pomocou káblov RS-232C. Každý monitor má priradený svoj identifikátor **ID monitora**. Ak položku **ID obrazu** priradíte pomocou diaľkového ovládača, môžete diaľkovo ovládať len obrazovky s rovnakým identifikátorom **ID obrazu** a **ID monitora**.

1. Priraďte položku **ID monitora**

k nainštalovaným monitorom podľa postupu nižšie.

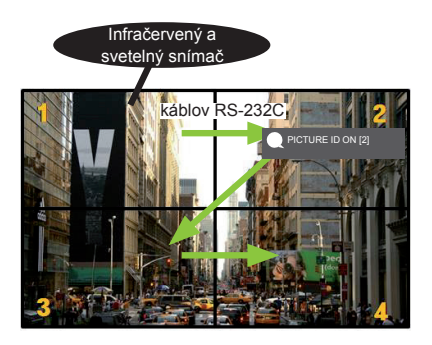

2. Ak chcete nastaviť položku **PICTURE ID (ID obrazu)**, stlačte červené tlačidlo **ON** na diaľkovom ovládači.

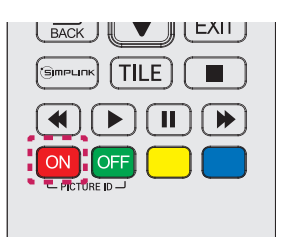

- 3. Priraďte položku **ID monitora** vami zvolenému výberu.
- Monitor s odlišnými položkami **ID monitora** a **ID obrazu** nie je možné ovládať infračervenými signálmi.

- Ak je položka **ID obrazu** nastavená na hodnotu 2, infračervenými signálmi možno ovládať len monitor vpravo hore, pre ktorý má položka **ID obratu** hodnotu 2.
- Ak stlačíte zelené tlačidlo **OFF** pre položku **PICTURE ID (ID obrazu)**, vypne sa položka **ID obrazu** pre všetky monitory. Ak potom stlačíte ľubovolné tlačidlo na diaľkovom ovládači, všetky monitory bude možné ovládať infračervenými signálmi, a to bez ohľadu na ich položku **ID monitora**.
- Keď je funkcia **PICTURE ID ON (ID obrazu)** zapnutá, môžete zvýšiť identifikátor **obrazu ib**a o 1 hodnotu. Hodnotu nie je možné znížiť.

## <span id="page-32-0"></span>**Nastavenie používateľa**

## **Nastavenia hlavnej ponuky**

## **Nastavenia Rýchle**

Nastavuje často používané ponuky nastavení.

### **Automatické zapnutie a vypnutie monitora**

**Diaľkový ovládač (SETTINGS) Quick (Rýchle) On Timer/Off Timer (Časovač zapnutia/ vypnutia)**

Môžete nastaviť časovač zapnutia/vypnutia pre monitor. Ak nechcete nastaviť položku **On/Off Timer (Časovač zapnutia/vypnutia),** vyberte možnosť **Off (Vyp.)** v položke Repeat (Opakovať).

**Automatické nastavenie podsvietenia a kontrastu**

**Diaľkový ovládač (SETTINGS) Quick (Rýchle) Smart Energy Saving (Inteligentné šetrenie energie)**

V závislosti od jasu obrazu sa jas monitora automaticky nastaví, aby šetril energiu.

- **Off (Vyp.):** vypnutie funkcie **Smart Energy Saving (Inteligentné šetrenie energie)**.
- **On (Zap.):** zapnutie funkcie **Smart Energy Saving (Inteligentné šetrenie energie)**.

### <span id="page-33-0"></span>**Nastavenie obrazu**

#### **Výber režimu obrazu**

#### **Diaľkový ovládač (SETTINGS) Picture (Obraz) Picture Mode (Režim obrazu)**

Vyberte režim obrazu, ktorý najviac vyhovuje typu videa.

- **Vivid (Živé)**: upravuje obraz videa pre umiestnenie v predajni zvýraznením **kontrastu**, **jasu**, a **ostrosti**.
- **Standard (Štandardné)**: upravuje obraz videa pre normálne prostredie.
- **APS** : znižuje spotrebu energie vďaka úprave jasu obrazovky.
- **Cinema (Kino)**: optimalizuje obraz videa na pozeranie filmov.
- **Sports (Šport)**: optimalizuje obraz videa na pozeranie športu. Aj rýchle akcie, ako je kopanie alebo hod lopty, sa na obrazovke zobrazujú jasne.
- **Game (Hra)**: optimalizuje obraz videa na hranie videohier.
- **Expert 1/Expert 2 (Odborník 1/odborník 2)**: umožňuje odborníkovi, alebo komukoľvek

so záujmom o kvalitu obrazu, manuálne naladiť obraz na dosiahnutie najvyššej kvality.

- V závislosti od vstupného signálu sa môže dostupný rozsah obrazových režimov líšiť.
- **Expert (Odborník)** je možnosť, ktorá umožňuje odborníkovi na kvalitu obrazu vyladiť kvalitu obrazu pomocou špeciálneho obrázka. Preto nemusí byť účinná pri normálnom obraze.

**Jemné doladenie režimu obrazu**

**Diaľkový ovládač (SETTINGS) Picture (Obraz) Picture Adjust (Úprava obrazu)**

- **Backlight (Podsvietenie)** : upravuje jas obrazovky prostredníctvom ovládania LCD podsvietenia. Čím je hodnota bližšie k číslu 100, tým je obrazovka jasnejšia.
- **Contrast (Kontrast)** : upravuje rozdiel medzi svetlými a tmavými oblasťami obrazu. Čím je hodnota bližšie k číslu 100, tým je rozdiel väčší.
- **Brightness (Jas)** : upravuje celkový jas obrazovky. Čím je hodnota bližšie k číslu 100, tým je obrazovka jasnejšia.
- **Sharpness (Ostrosť)** : upravuje ostrosť okrajov objektov. Čím je hodnota bližšie k číslu 50, tým sú okraje jasnejšie a čistejšie.
- **H Sharpness (H ostrosť)** : upravuje ostrosť kontrastných okrajov na obrazovke z horizontálneho uhla pohľadu.
- **V Sharpness (V ostrosť)** : upravuje ostrosť kontrastných okrajov na obrazovke z vertikálneho uhla pohľadu.
- **Color (Farba)** : zjemňuje alebo prehlbuje odtiene na obrazovke. Čím je hodnota bližšie k číslu 100, tým sú farby hlbšie.
- **Tint(Odtieň)** : upravuje vyváženie farieb zobrazených na obrazovke medzi červenou a zelenou. Čím je hodnota bližšie k číslu Red 50, tým je hlbšia červená, a čím je hodnota bližšie k číslu Green 50, tým je hlbšia zelená.
- **Color Temperature (Farebný tón)** : upravuje odtiene na obrazovke tak, aby sa navodil pocit tepla alebo chladu.
- **Advanced Control/Expert Control (Rozšírené ovládanie/ovládanie pre odborníkov)**: prispôsobenie rozšírených možností.

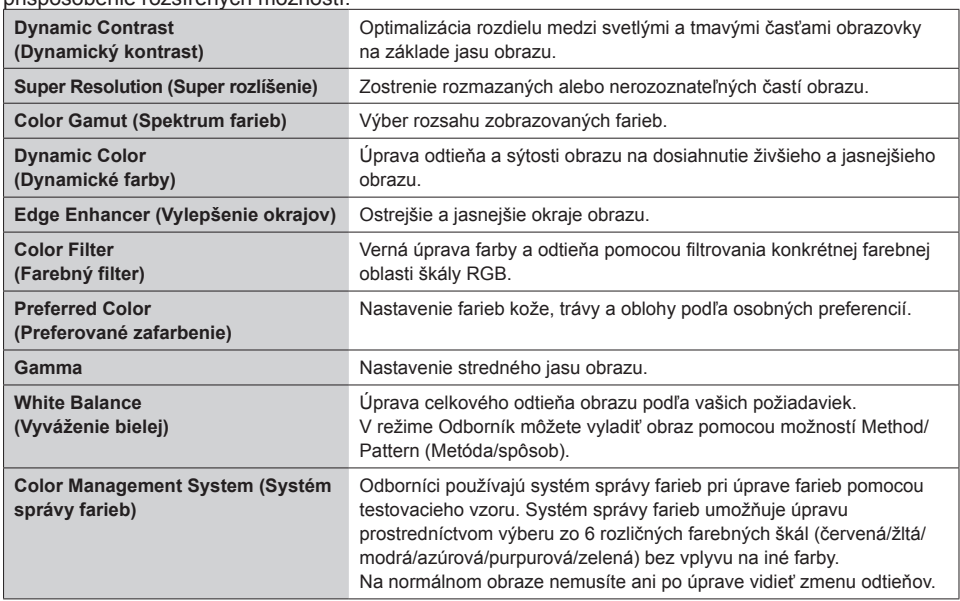

## POZNÁMKA

• V závislosti od vstupného signálu alebo vybratého režimu obrazu sa možnosti, ktoré sú k dispozícii, môžu líšiť.

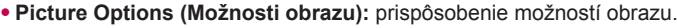

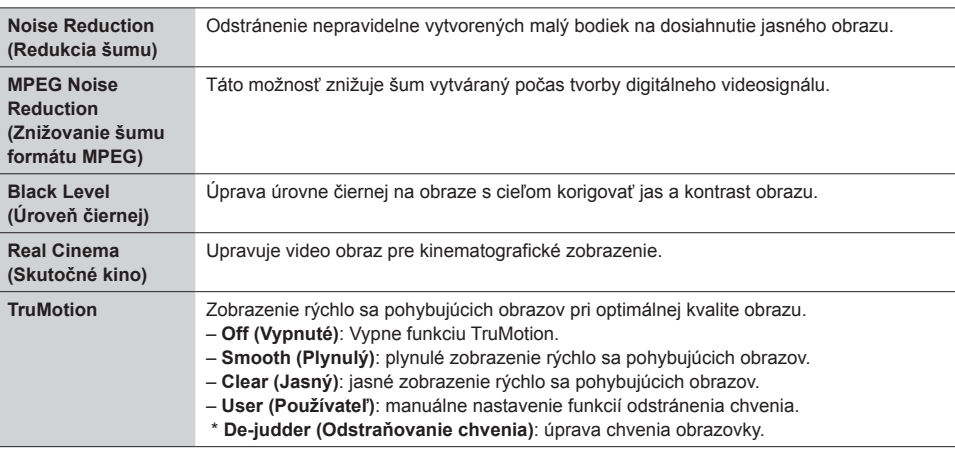

### POZNÁMKA

• Rozšírené nastavenia môžete upravovať len v **používateľskom** režime.

• **Reset (Obnoviť)**: obnovenie nastavení obrazu.

#### **Nastavenie pomeru strán**

#### **Diaľkový ovládač (SETTINGS) Picture (Obraz) Aspect Ratio (Pomer strán)**

Mení pomer strán zobrazenia obrazu na optimálnu veľkosť.

- **16:9:** zobrazenie obrazu v pomere strán 16:9.
- **Just Scan (Iba skenovanie)**: zobrazenie obrazu v pôvodnej veľkosti bez orezania okrajov.

Originál je dostupný v režime HDMI (720p alebo viac).

- **Set By Program**: automatická zmena pomeru strán na 4:3 alebo 16:9 v závislosti od vstupného video signálu.
- **4:3:** zobrazenie obrazu v pomere strán 4:3.
- **Zoom (Priblíženie)**: zväčšenie obrazu na šírku obrazovky. Vrchná a spodná časť obrazu môže byť orezaná.
- **Cinema Zoom (Kino – priblíženie)**: zmena veľkosti obrazu na veľkosť širokého plátna, 2,35:1 bez skreslenia.

## ÝSTRAHA

- Ak je na obrazovke dlhý čas zobrazený statický obraz, zanechá na obrazovke trvalú stopu a trvalo obrazovku poškodí. Ide o "vypálenie obrazu" alebo "retenciu obrazu" a na tento jav sa nevzťahuje záruka.
- Ak je pomer strán nastavený dlhý čas na **4:3**, v orámovanej oblasti obrazovky môže dôjsť k vypáleniu obrazu.
- Možnosti sa môžu líšiť v závislosti od modelu.
- V závislosti od vstupného signálu sa môžu dostupné pomery strán líšiť.
- V režime vstupu HDMI1-PC/ HDMI2(OPS)-PC/ DISPLAYPORT-PC/ DVI-PC možno vybrať len pomery strán **4:3** a **16:9**.

#### **Použitie funkcie šetrenia energie**

## **Diaľkový ovládač (SETTINGS) Picture (Obraz) Energy Saving (Šetrenie energie)**

Znižuje spotrebu energie vďaka úprave jasu obrazovky.

- **Auto (Automatické)**: úprava jasu monitora podľa svetla okolia . (Táto funkcia je dostupná len pre niektoré modely.)
- **Off (Vyp.)**: vypnutie režimu šetrenia energie.
- **Minimum/Medium/Maximum:** použitie šetrenia energie podľa úrovne šetrenia energie definovanej pre monitor.
- **Screen Off (Vypnúť obrazovku)**: vypnutie obrazovky. Budete počuť iba zvuk. Obrazovku môžete znova zapnúť stlačením ktoréhokoľvek tlačidla na diaľkovom ovládači okrem tlačidla napájania.

**Použitie funkcie inteligentného šetrenia energie**

**Diaľkový ovládač (SETTINGS) Picture (Obraz) Smart Energy Saving (Inteligentné šetrenie energie)**

V závislosti od jasu obrazu sa jas monitora automaticky nastaví, aby šetril energiu.

- **Off (Vyp.)**: vypnutie funkcie **Smart Energy Saving (Inteligentné šetrenie energie)**.
- **On (Zap.)**: zapnutie funkcie **Smart Energy Saving (Inteligentné šetrenie energie)**.

**Spustenie testu obrazu** 

#### **Diaľkový ovládač (SETTINGS) Picture (Obraz) Picture Test (Test obrazu)**

Spustite test obrazu, aby ste skontrolovali, či je výstup signálu obrazu správny. Prípadné problémy vyriešte prostredníctvom výberu príslušnej možnosti na obrazovke. Ak je test obrazu bez chýb, skontrolujte pripojené externé zariadenia.

### <span id="page-37-0"></span>**Nastavenia zvuku**

#### **Výber režimu zvuku**

#### **Diaľkový ovládač (SETTINGS) Sound (Zvuk) Sound Mode (Režim zvuku)**

V závislosti od aktuálne prezeraného videa sa automaticky vyberie najlepšia kvalita zvuku.

- **Standard (Štandard)**: tento režim zvuku je vhodný pre všetky druhy obsahu.
- **News (Správy)**: optimálne nastavenie zvuku na sledovanie správ.
- **Music (Hudba)**: optimálne nastavenie zvuku na počúvanie hudby.
- **Cinema (Kino)**: optimálne nastavenie zvuku na sledovanie filmov.
- **Sports (Šport)**: optimálne nastavenie zvuku na sledovanie športu.
- **Game (Hra)**: optimálne nastavenie zvuku na hranie videohier.

#### **Použitie funkcie zvukových efektov**

#### **Diaľkový ovládač (SETTINGS) Sound (Zvuk) Sound Effects (Zvukové efekty)**

- **Clear Voice ll (Čistý hlas II)**: doprajte si jasnejší zvuk vďaka trojúrovňovému nastaveniu.
- **Equalizer (Ekvalizér)**: manuálna úprava zvuku pomocou ekvalizéra. .
- **Balance (Vyváženie)**: úprava výstupov hlasitosti pravého a ľavého reproduktora.
- **Reset (Obnoviť)**: obnova nastavení zvuku.

#### **Výber režimu hlasitosti**

#### **Diaľkový ovládač (SETTINGS) Sound (Zvuk) Volume Increase Rate (Miera zvyšovania hlasitosti)**

rozsah hlasitosti môžete nastaviť výberom jednej z možností Low/Medium/High (Nízke/stredné/vysoké).

**Synchronizácia zvuku a videa**

#### **Diaľkový ovládač (SETTINGS) Sound (Zvuk) AV Sync. Adjust (Nastavenie Synchr. AV)**

- **Speaker (Reproduktory)**: úprava synchronizácie medzi videom a zvukom prichádzajúcim z externých reproduktorov, ako sú napríklad reproduktory pripojené k portu výstupu digitálneho zvuku, zvukové zariadenia LG alebo slúchadlá. Čím je hodnota bližšie k znamienku "–" od predvolenej hodnoty, tým je výstup zvuku rýchlejší. Čím je hodnota bližšie k znamienku "+" od predvolenej hodnoty, tým je výstup zvuku pomalší.
- **Bypass (Premostenie)**: Zvuk produkovaný externými zariadeniami je bez oneskorenia. Zvukový výstup môže predchádzať video v dôsledku času potrebného na spracovania videa, ktoré prichádza do monitora.

### <span id="page-38-0"></span>**Spustenie testu zvuku**

## **Diaľkový ovládač (SETTINGS) Sound (Zvuk) Sound Test (Test zvuku)**

Spustite test zvuku, aby ste skontrolovali, či je výstup signálu zvuku správny. Prípadné problémy vyriešte prostredníctvom výberu príslušnej možnosti na obrazovke. Ak test zvuku nepreukázal žiaden problém, skontrolujte pripojené externé zariadenia.

## **Nastavenia siete**

#### **Nastavenie názvu monitora Signage**

## **Diaľkový ovládač (SETTINGS) Network (Sieť) Signage Name (Názov Signage)**

Názov monitora Signage, ktorý sa bude používať v sieti, môžete zadať pomocou klávesnice na obrazovke.

#### **Nastavenie siete**

#### **Diaľkový ovládač (SETTINGS) Network (Sieť) Wired Connection (Ethernet) (Káblové (Ethernet))**

#### • **Connecting to a wired network (Pripojenie ku káblovej sieti)**:

pripojte displej k miestnej sieti (LAN) prostredníctvom portu LAN podľa nasledujúceho obrázka a vykonajte nastavenie siete. Podporované sú len káblové pripojenia k sieti. Po vytvorení fyzického pripojenia môže byť v niektorých domácich sieťach potrebné upraviť nastavenie siete displeja. V prípade väčšiny sietí sa displej automaticky pripojí bez ďalších úprav. Podrobnejšie informácie získate u svojho poskytovateľa internetového pripojenia alebo ich nájdete v príručke smerovača.

**Nastavenie bezdrôtovej siete** 

### **Diaľkový ovládač (SETTINGS) Network (Sieť) Wi-Fi Connection (Wi-Fi pripojenie)**

Ak ste nastavili monitor pre bezdrôtovú sieť, môžete si pozrieť dostupné bezdrôtové internetové pripojenia a pripojiť sa k nim.

- **Add a Hidden Wireless Network (Pridať skrytú bezdrôtovú sieť):** Jednoducho pripojí po stlačení tlačidla bezdrôtového prístupového bodu, ktorý podporuje PBC.
- **Connect via WPS PBC (Pripojiť sa prostredníctvom WPS PBC)**: Connects easily when the button of a wireless AP supporting PBC is pressed.
- **Connect via WPS PIN** (**Pripojenie prostredníctvom WPS PIN)**: Jednoducho pripojí po zadaní PIN k bezdrôtovému prístupovému bodu, cez ktorý sa chcete pripojiť k príslušnej webovej lokalite.
- **Advanced Settings (Rozšírené nastavenia)**:

Ak zadáte informácie o sieti priamo, môžete sa pripojiť k bezdrôtovej sieti. Ak nie je dostupná žiadna bezdrôtová sieť, kliknite na možnosť Advanced Settings(Rozšírené nastavenia). Môžete pridať sieť.

#### **Tipy pre nastavenie siete.**

- S týmto displejom použite štandardný kábel LAN (Cat5 alebo vyšší s konektorom RJ45).
- V priebehu nastavovania je mnoho problémov možné vyriešiť reštartovaním smerovača alebo modemu. Po pripojení displeja k domácej sieti rýchlo vypnite alebo odpojte napájací kábel smerovača alebo káblového modemu domácej siete. Potom ho znova zapnite alebo zapojte napájací kábel.
- V závislosti od poskytovateľa internetového pripojenia (ISP) môže byť počet zariadení pripojených v sieti obmedzený príslušnými zmluvnými podmienkami. Podrobnejšie informácie získate od svojho poskytovateľa internetových služieb.
- Spoločnosť LG nenesie žiadnu zodpovednosť za prípadné poruchy displeja a funkcie internetového pripojenia v dôsledku komunikačných chýb a výpadkov spojených s internetovým pripojením alebo iným pripojeným zariadením.
- Spoločnosť LG nenesie žiadnu zodpovednosť za problémy s internetovým pripojením.
- Ak rýchlosť sieťového pripojenia nezodpovedá požiadavkám zobrazovaného obsahu, obsah sa nemusí zobrazovať správne.
- Niektoré operácie internetového pripojenia nemusia byť dostupné v dôsledku obmedzení nastavených vaším poskytovateľom internetového pripojenia (ISP).
- Prípadné poplatky účtované poskytovateľom internetového pripojenia vrátane poplatkov za pripojenie znáša v plnej výške zákazník.

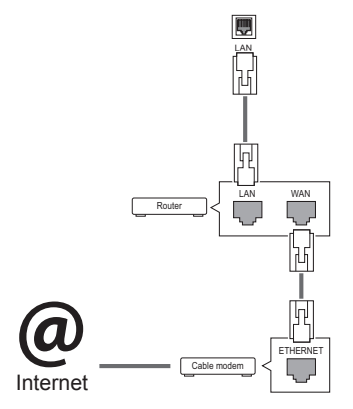

## POZNÁMKA

- Ak chcete získať prístup k internetu priamo na displeji, malo by byť vždy zapnuté internetové pripojenie.
- Ak je internet nedostupný, skontrolujte z počítača podmienky na vašej sieti.
- y Pri používaní funkcie **Network Setting** (Nastavenie siete) skontrolujte kábel siete LAN alebo skontrolujte, či je v smerovači zapnutá funkcia DHCP.
- Ak nastavenia siete nedokončíte, sieť nemusí fungovať správne.

## ÝSTRAHA

- Do konektora LAN nepripájajte kábel mobilného telefónu.
- Keďže existuje niekoľko rôznych spôsobov pripojenia, postupujte podľa pokynov od svojho telekomunikačného operátora, resp. poskytovateľa internetových služieb.
- Ponuka sieťových nastavení nebude k dispozícii, kým displej nepripojíte k fyzickej sieti.

#### <span id="page-40-0"></span>**Tipy pre nastavenie bezdrôtovej siete**

- Bezdrôtové siete môžu podliehať rušeniu z iných zariadení, ktoré sú prevádzkované na frekvencii 2,4 GHz (bezdrôtové telefóny, zariadenia Bluetooth alebo mikrovlnné rúry). Rušenie môže pochádzať zo zariadení s frekvenciou 5 GHz a rovnako aj z iných zariadení Wi-Fi.
- Ak v okolitom prostredí prebieha bezdrôtová komunikácia, môže to spôsobiť spomalenie fungovania služby bezdrôtovej siete.
- Ak nevypnete celú lokálnu domácu sieť, v niektorých zariadeniach môže dochádzať k sieťovému prenosu.
- Pre pripojenie k prístupovému bodu sa vyžaduje zariadenie prístupového bodu, ktoré podporuje bezdrôtové pripojenie a funkcia bezdrôtového pripojenia musí byť na zariadení zapnutá. Ohľadom dostupnosti bezdrôtového pripojenia vo vašom prístupovom bode sa obráťte sa na poskytovateľa služieb.
- Pre pripojenie k prístupovému bodu skontrolujte SSID a bezpečnostné nastavenia prístupového bodu. Pozrite si príslušnú dokumentáciu pre SSID a bezpečnostné nastavenia prístupového bodu.
- Neplatné nastavenia na sieťových zariadeniach (drôtový/bezdrôtový zdieľajúci v línii, rozbočovač) môžu spôsobiť spomalenie alebo nesprávne fungovanie monitora. Zariadenia nainštalujte správnym spôsobom podľa príslušných príručiek a nastavte sieť.
- Metódy pripojenia sa môžu líšiť podľa výrobcu prístupového bodu.

## **Všeobecné nastavenia**

#### **Konfigurácia jazyka**

**Diaľkový ovládač (SETTINGS) General (Všeobecné) Menu Language (Jazyk ponuky)**

Vyberte jeden z jazykov zobrazených v ponuke na obrazovke.

• **Menu Language (Jazyk ponuky)**: nastavenie jazyka systému Singage.

#### **Nastavenie času/dátumu**

#### **Diaľkový ovládač (SETTINGS) General (Všeobecné) Time Setting (Čas a dátum)**

Môžete skontrolovať alebo zmeniť čas.

- **Time (Čas)**: môžete manuálne zmeniť čas.
- **Date (Dátum)**: môžete manuálne nastaviť dátum.

#### **Použitie funkcie Daylight Saving Time (Letný čas)**

#### **Diaľkový ovládač (SETTINGS) General (Všeobecné) Daylight Saving Time (Letný čas)**

Môžete nastaviť dobu použitia funkcie Daylight Saving Time (Letný čas) a zapnúť alebo vypnúť funkciu zvolením možnosti Zap./Vyp.

• **Start Time(Čas začatia) / End Time(Čas ukončenia):** Môžete nastaviť čas konfiguráciou nastavení mesiaca/dňa/času.

POZNÁMKA

- Pri nastavení funkcie Daylight Saving Time (Letný čas) nakonfigurujte nastavenia čísla týždňa a dňa v týždni.
- Ak je napríklad začiatok funkcie Daylight Saving Time (Letný čas) nastavený na pondelok 7. júla 2014, nastavte čas ako júl/1./Po/00:00, keďže ide o prvý pondelok v júli 2014.
- V závislosti od mesiaca môže byť štvrtý alebo piaty týždeň posledným týždňom.

#### **Automatické zapnutie a vypnutie monitora**

#### **Diaľkový ovládač (SETTINGS) General (Všeobecné) Timers (Časovač)**

Môžete nastaviť časovač zapnutia/vypnutia pre monitor.

- **On Timer (Časovač zapnutia)**: môžete nastaviť čas zapnutia monitora.
- **Off Timer (Časovač vypnutia)**: môžete nastaviť čas vypnutia monitora.
- **No Signal Power Off (15 minutes) (Vypnutie pri nečinnosti (15 minút))**:

Ak neexistuje žiaden zdroj vstupu, monitor sa po 15 minútach automaticky vypne. Ak nechcete, aby sa automaticky vypínal, nastavte možnosť No Signal Power Off (Vypnutie pri nečinnosti) na hodnotu Off (Vypnuté).

• **Auto Power Off (Automatické vypnutie)**: Ak sa nestlačia žiadne tlačidlá, monitor sa automaticky vypne.

## **POZNÁMKA**

- y Čas vypnutia/zapnutia je možné uložiť pre max. sedem rozvrhov; monitor sa zapne alebo vypne v prednastavenom čase v zozname rozvrhov. Ak sa do zoznamu rozvrhov uloží niekoľko prednastavených časov, táto funkcia sa uvedie do činnosti v čase nabližšom k aktuálnemu času.
- Aktivované funkcie zapnutia a vypnutia sa použijú denne v nastavenom čase.
- y Funkcia plánovaného vypnutia funguje správne len v prípade, ak je na zariadení správne nastavený čas.
- Keď je čas plánovaného zapnutia a vypnutia rovnaký, čas vypnutia má prednosť pred časom zapnuta, keď je televízor zapnutý, a opačne, keď je vypnutý.

#### **Obnova nastavení monitora**

**Diaľkový ovládač (SETTINGS) Option (Možnosti) Reset to Initial Settings (Obnoviť pôvodné nastavenia)**

Obnovenie všetkých nastavení monitora.

# <span id="page-42-0"></span>**RIEŠENIE PROBLÉMOV**

#### **Nezobrazuje sa žiadny obraz**

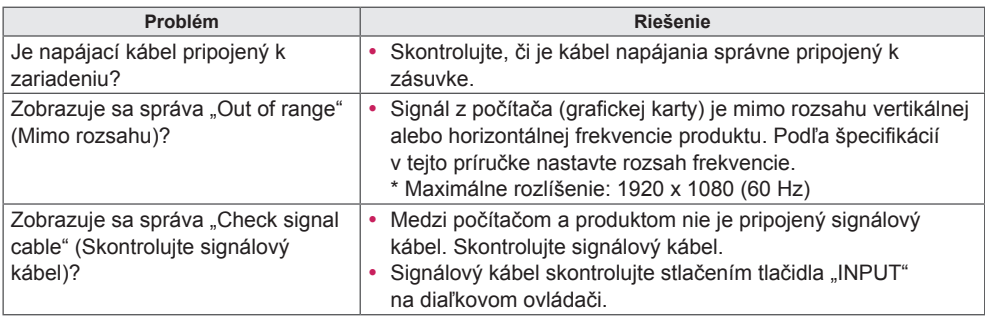

#### **Po pripojení produktu sa zobrazuje správa "Unknown Product" (Neznámy produkt).**

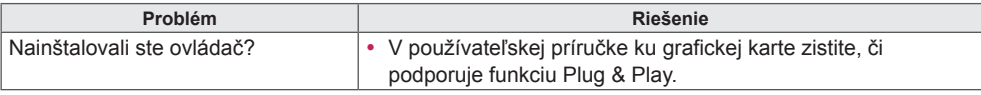

#### **Obraz je neštandardný.**

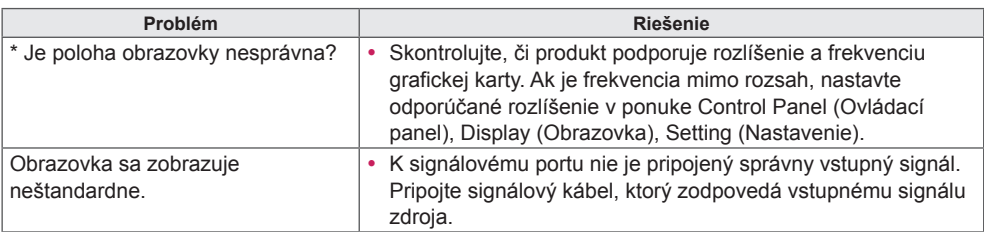

## POZNÁMKA

• Obsah týkajúci sa softvéru sa môže zmeniť bez predchádzajúceho upozornenia z dôvodu aktualizácie funkcií produktu.

### **Na displeji produktu sa zobrazuje zvyškový obraz.**

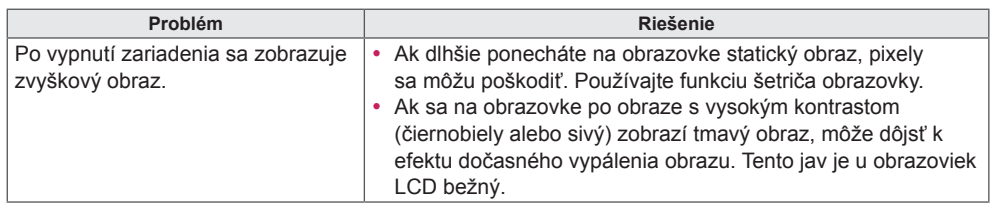

#### **Funkcia zvuku nefunguje.**

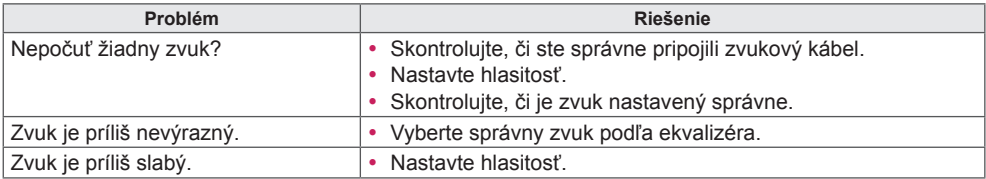

#### **Farby na obrazovke sú neprirodzené.**

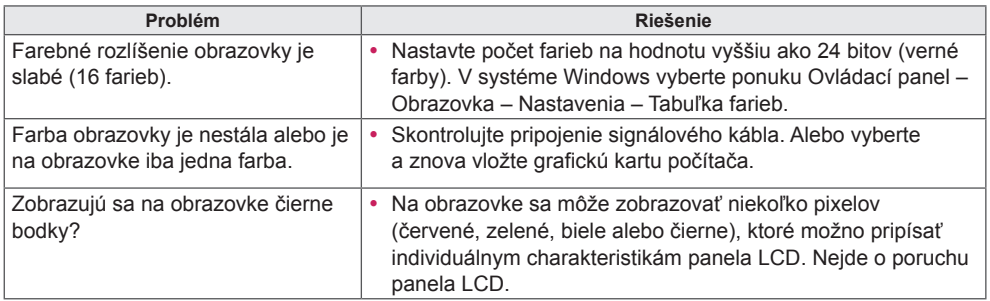

#### **Zariadenie nefunguje normálne.**

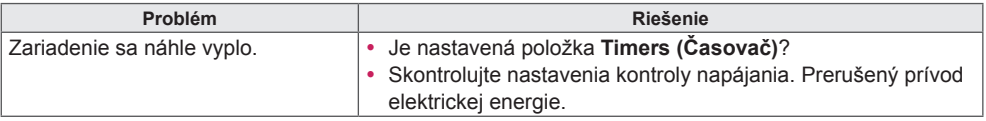

# <span id="page-44-0"></span>**ŠPECIFIKÁCIE PRODUKTU**

## 42LS75A 42LS73B

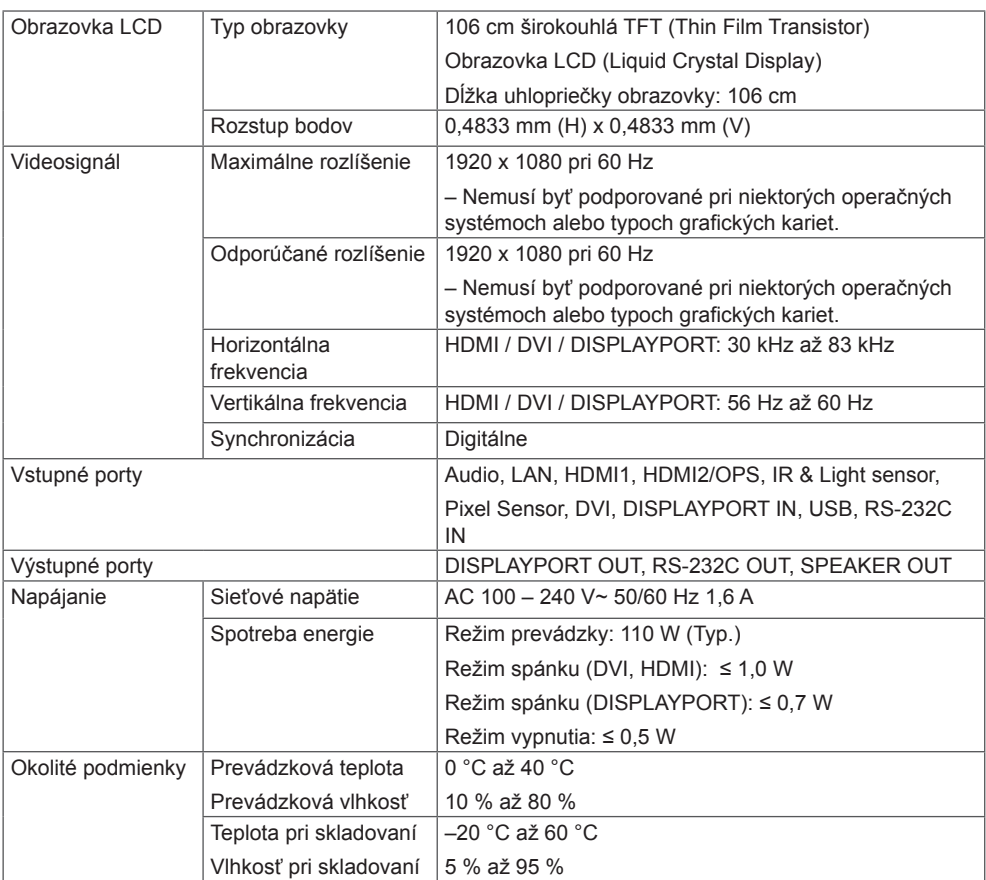

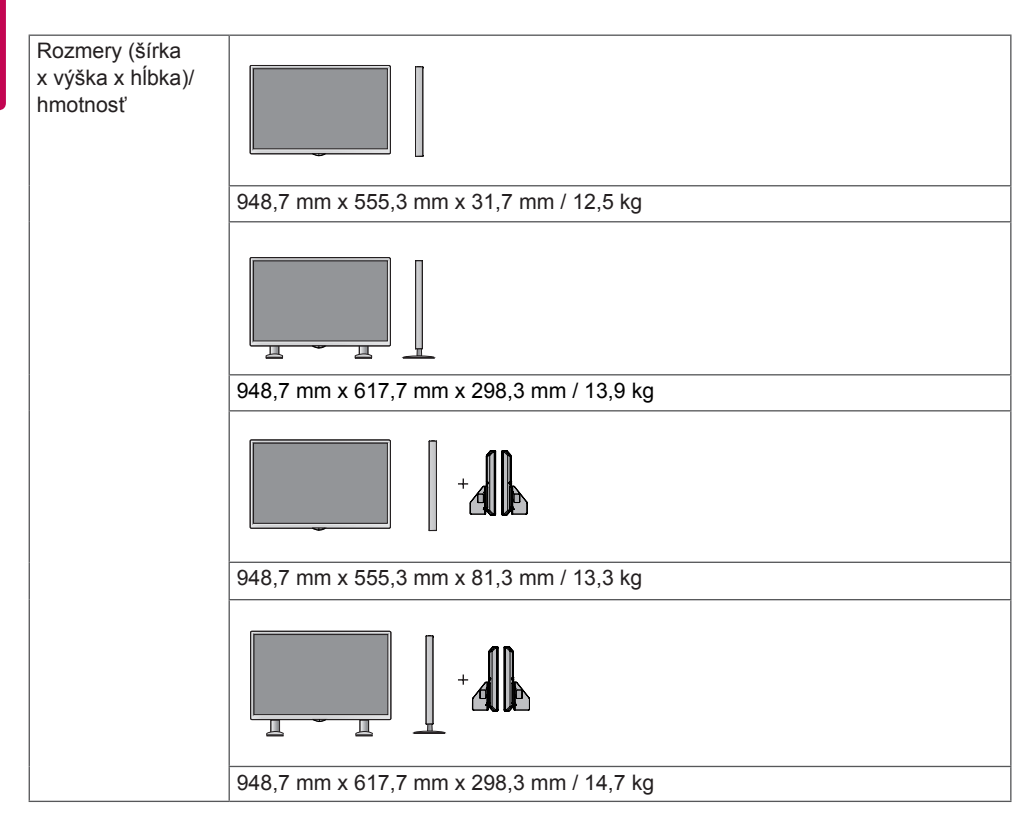

#### **\* Vzťahuje sa len na modely, ktoré sú kompatibilné s reproduktormi**

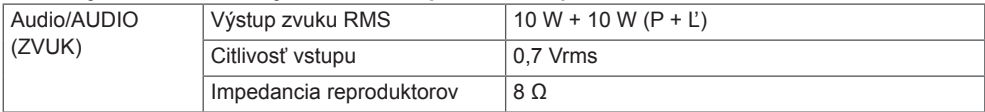

42LS75A 42LS73B

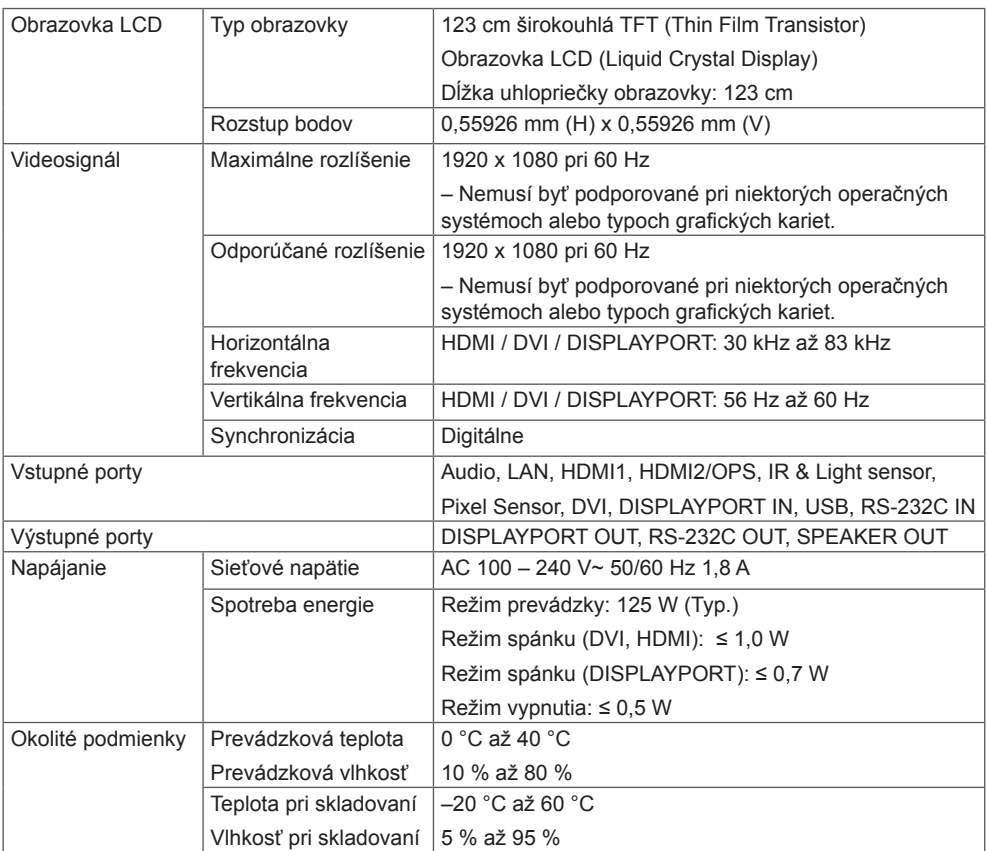

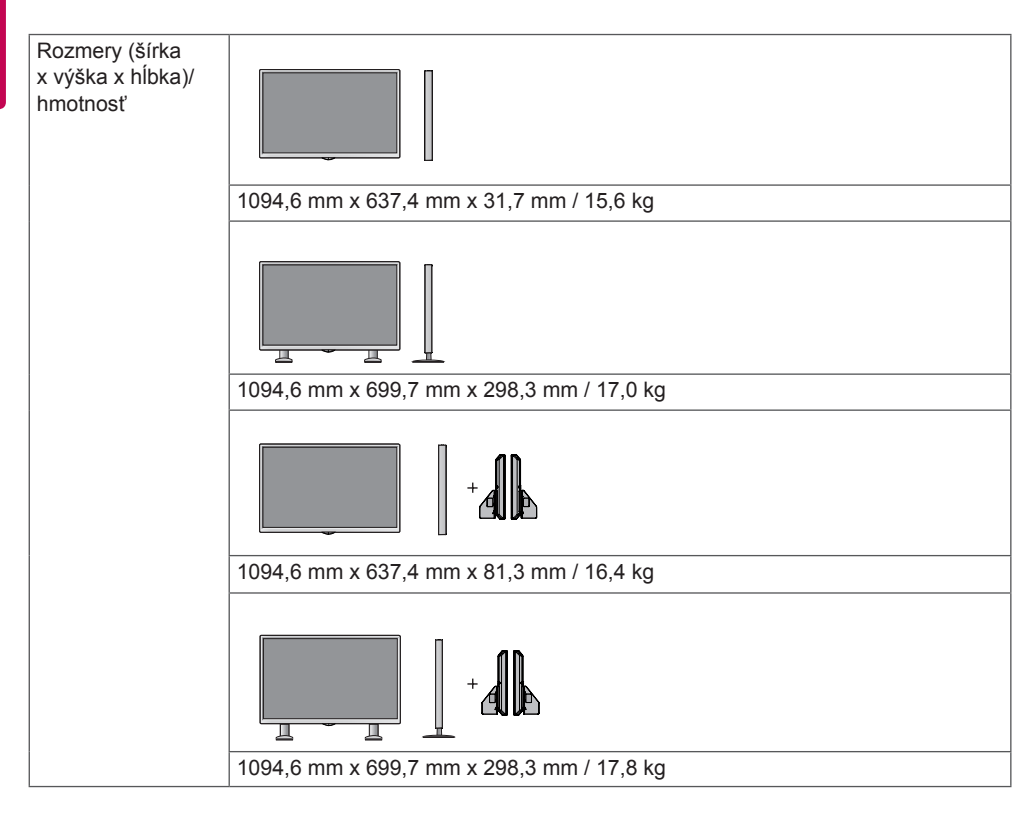

#### **\* Vzťahuje sa len na modely, ktoré sú kompatibilné s reproduktormi**

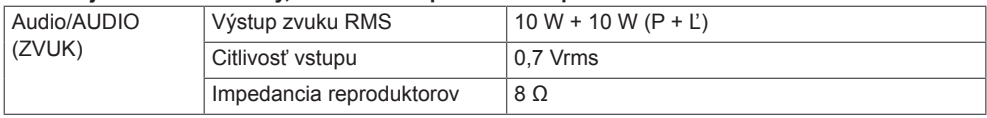

55LS75A 55LS73B

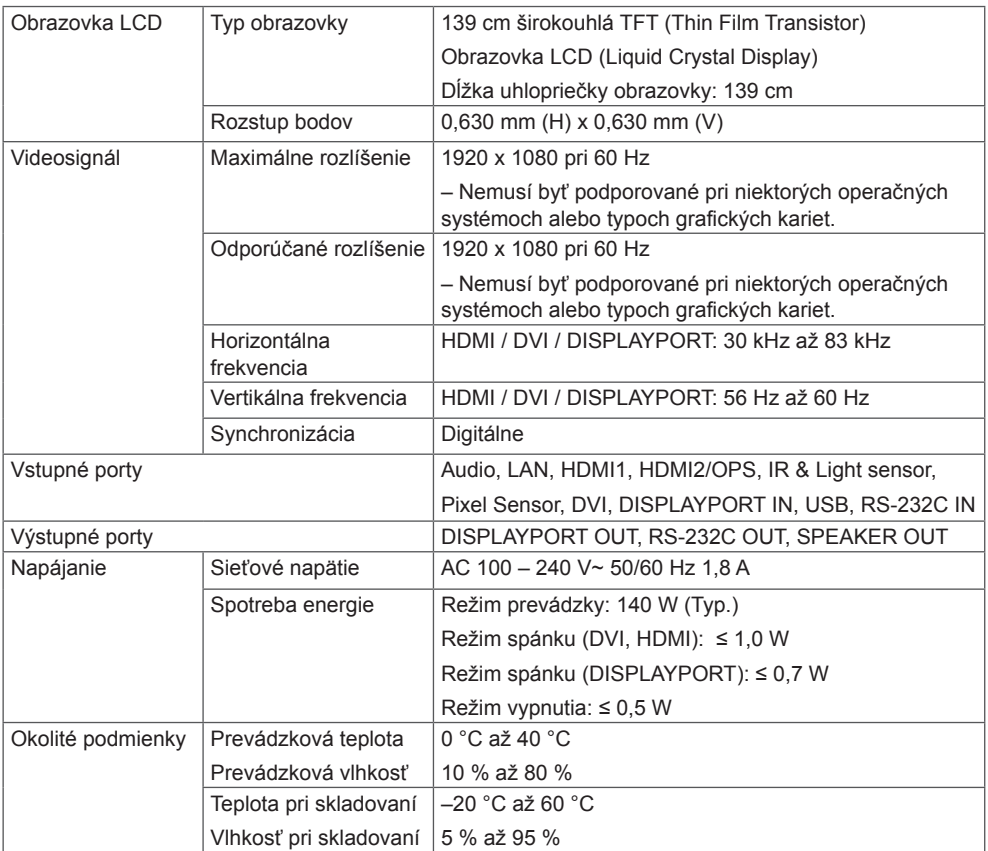

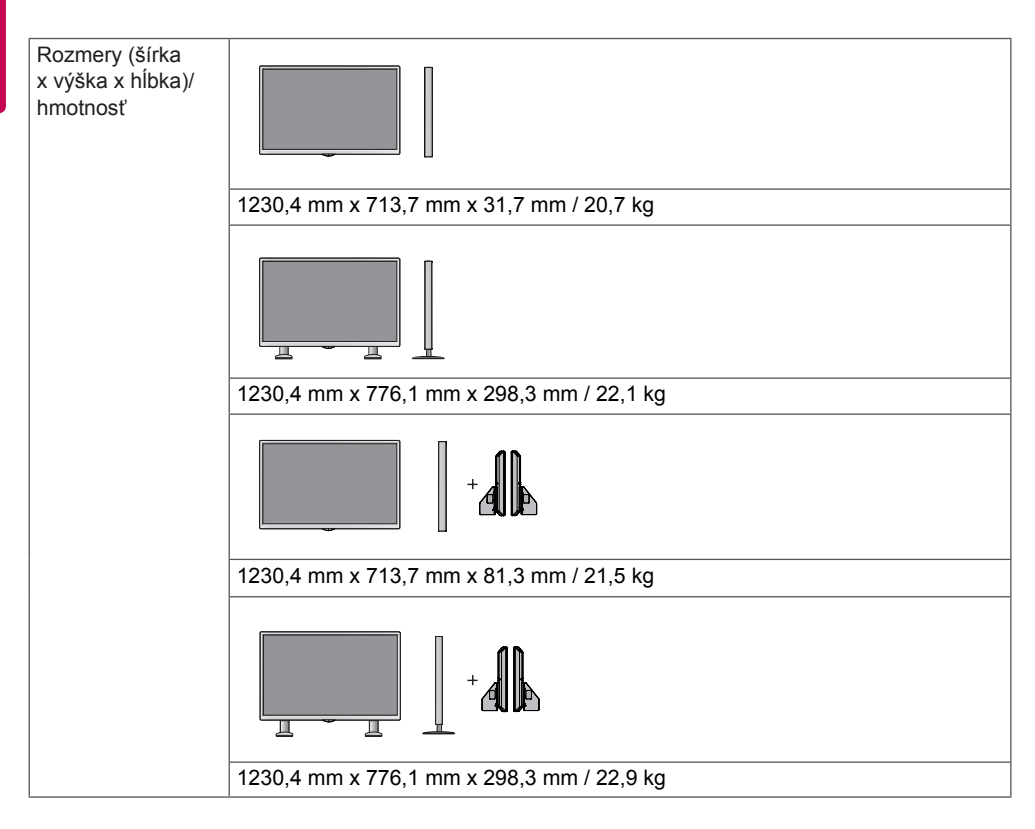

#### **\* Vzťahuje sa len na modely, ktoré sú kompatibilné s reproduktormi**

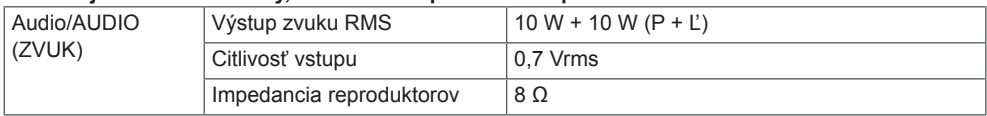

#### **Rozmery**

Obrázky prezentované v tejto príručke sa môžu odlišovať od skutočného vzhľadu produktu a príslušenstva. Rozmery skrutiek nájdete v časti "**Inštalácia na stenu**".

Technické parametre výrobku uvedené nižšie sa môžu zmeniť bez predchádzajúceho upozornenia v dôsledku inovácie funkcií výrobku.

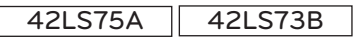

(Jednotka: mm)

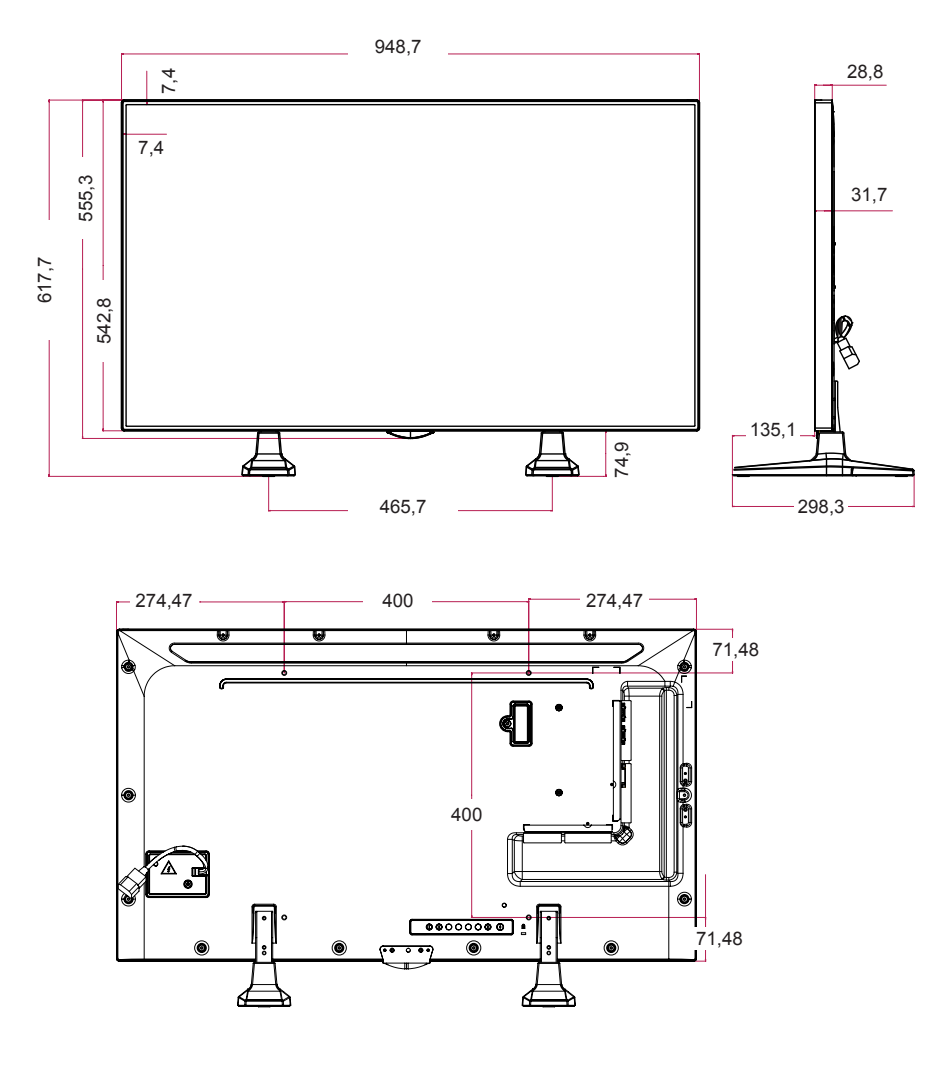

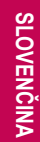

49LS75A 49LS73B

(Jednotka: mm)

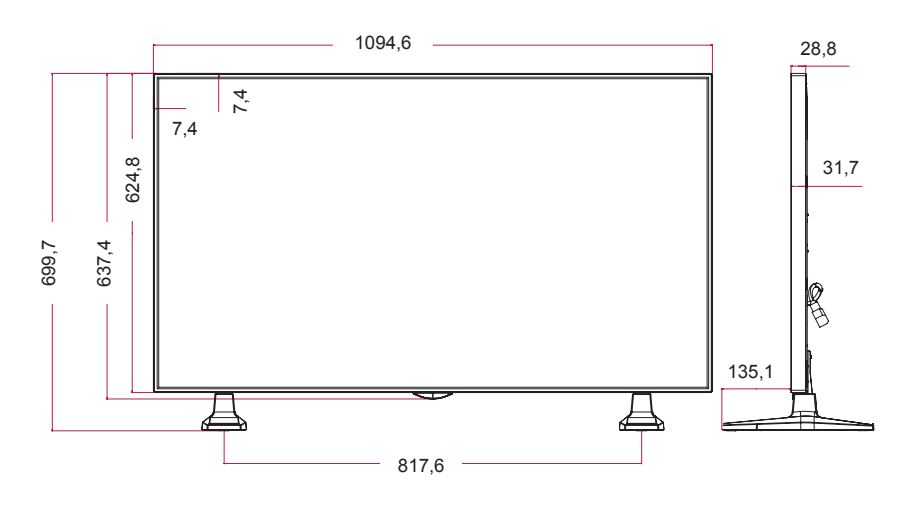

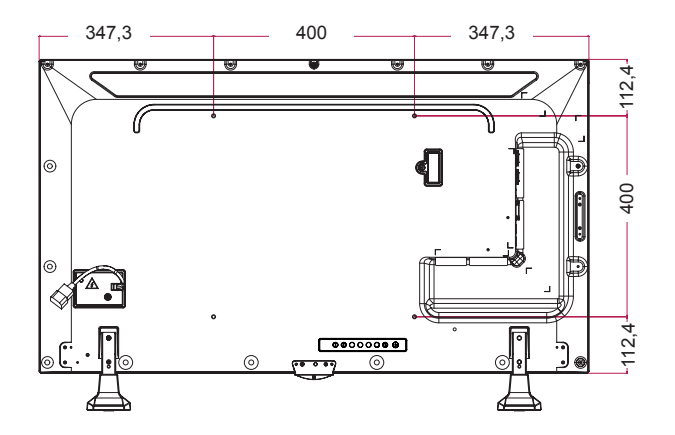

55LS75A 55LS73B

(Jednotka: mm)

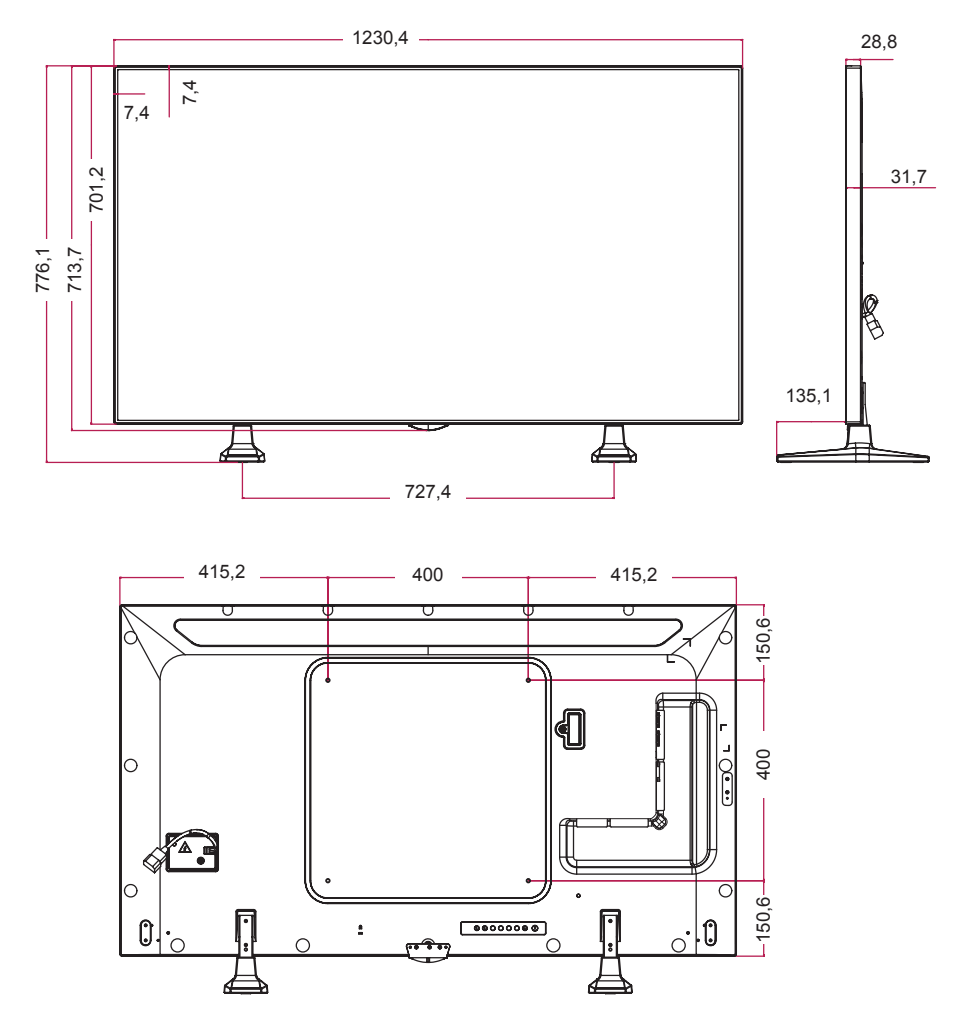

#### **Režim podpory HDMI(OPS) / DVI / DISPLAYPORT(PC)**

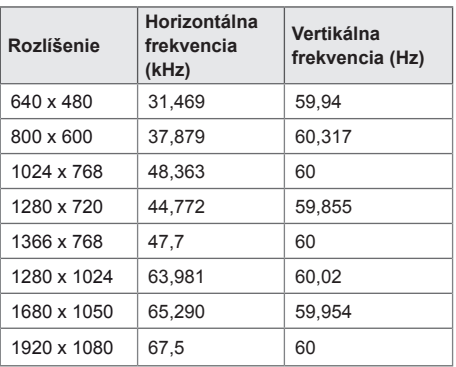

#### **Režim DTV**

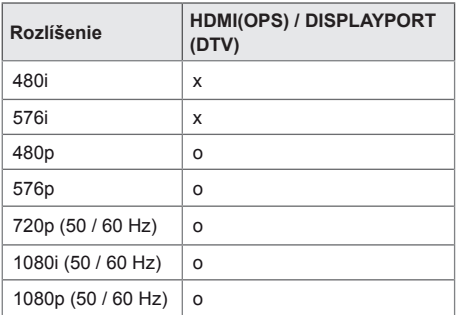

## POZNÁMKA

• Rozlíšenia počítača dostupné ako možnosti označenia vstupu v režimoch vstupu HDMI (OPS) / DVI / DISPLAYPORT: 640 x 480/60 Hz, 1280 x 720/60 Hz, 1920 x 1080/60 Hz; 480p, 720p a rozlíšenie DTV 1080p.

- Vertikálna frekvencia: Displej produktu funguje na princípe zmeny obrazu viackrát za sekundu, podobne ako v prípade žiarivky. Vertikálna frekvencia alebo obnovovacia frekvencia predstavuje počet zobrazení obrazu za sekundu. Jednotkou je Hz.
- Horizontálna frekvencia: Horizontálna frekvencia predstavuje čas zobrazenia jednej horizontálnej čiary. Ak číslo 1 vydelíte hodnotou horizontálneho intervalu, počet zobrazovaných horizontálnych čiar za sekundu možno určiť ako horizontálnu frekvenciu. Jednotkou je kHz.

# <span id="page-54-0"></span>**INFRAČERVENÉ KÓDY**

Všetky modely nepodporujú funkciu HDMI/USB. V závislosti od modelu nie sú niektoré kódy tlačidiel podporované.

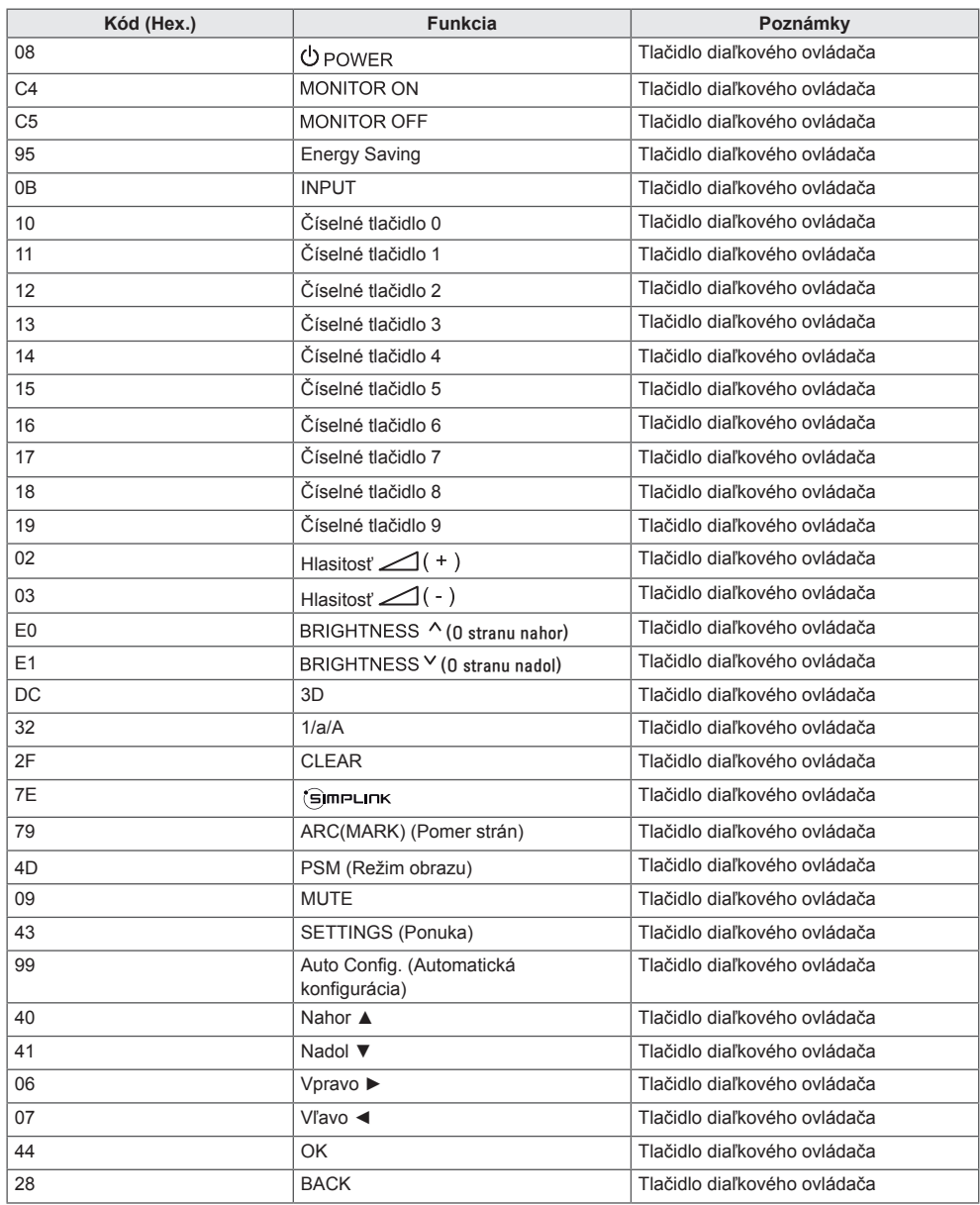

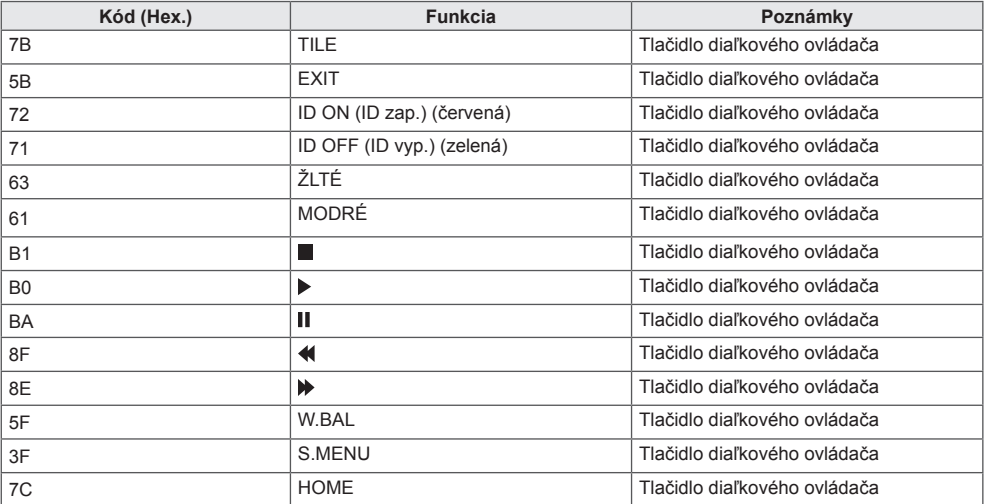

\* V závislosti od modelu nie sú niektoré kódy tlačidiel podporované.

# <span id="page-56-0"></span>**OVLÁDANIE VIACERÝCH PRODUKTOV**

Pomocou tejto metódy môžete k jednému počítaču pripojiť niekoľko produktov. Ak pripojíte viacero produktov k jednému počítaču, môžete ich ovládať súčasne.

V ponuke Option (Možnosti) musí byť k položke Set ID (ID monitora) priradené číslo 1 až 1000. Každý monitor musí mať vlastné ID, nesmú sa opakovať.

## **Pripojenie kábla**

Kábel RS-232C pripojte podľa uvedeného obrázka.

**Komunikačné parametre**

**D-Sub 9 D-Sub 9 (Samica) (Samica)**

Prenosová rýchlosť: 9600 b/s

Dĺžka dát: 8 bitov Paritný bit: žiadny Bit ukončenia: 1 bit Riadenie toku: žiadne Komunikačný kód: kód ASCII Použite prekrížený (obrátený) kábel

Protokol RS-232C sa používa na komunikáciu medzi počítačom a produktom. Prostredníctvom počítača môžete zapnúť alebo vypnúť produkt, vybrať vstupný zdroj alebo nastaviť ponuku OSD.

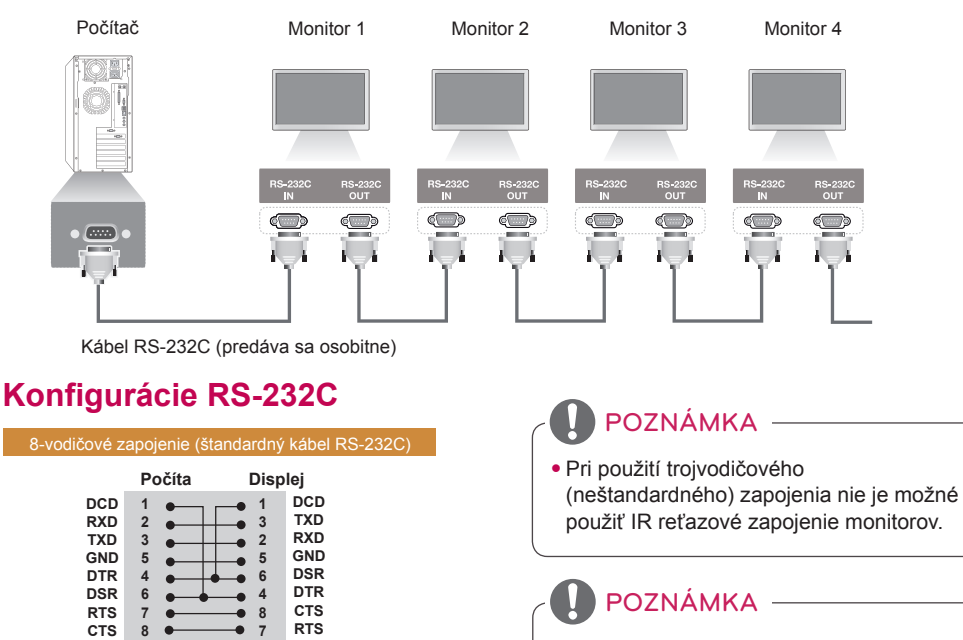

• Keď vypnete a následne zapnete monitory pripojené cez reťazové zapojenie (ktoré ovláda viacero monitorov), niektoré monitory sa nemusia zapnúť. V takom prípade tieto monitory môžete zapnúť stlačením tlačidla **MONITOR ON**, nie tlačidla **POWER (tlačidlo napájania)**.

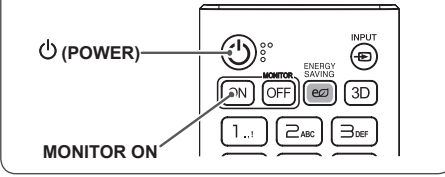

## <span id="page-57-0"></span>**Zoznam príkazov**

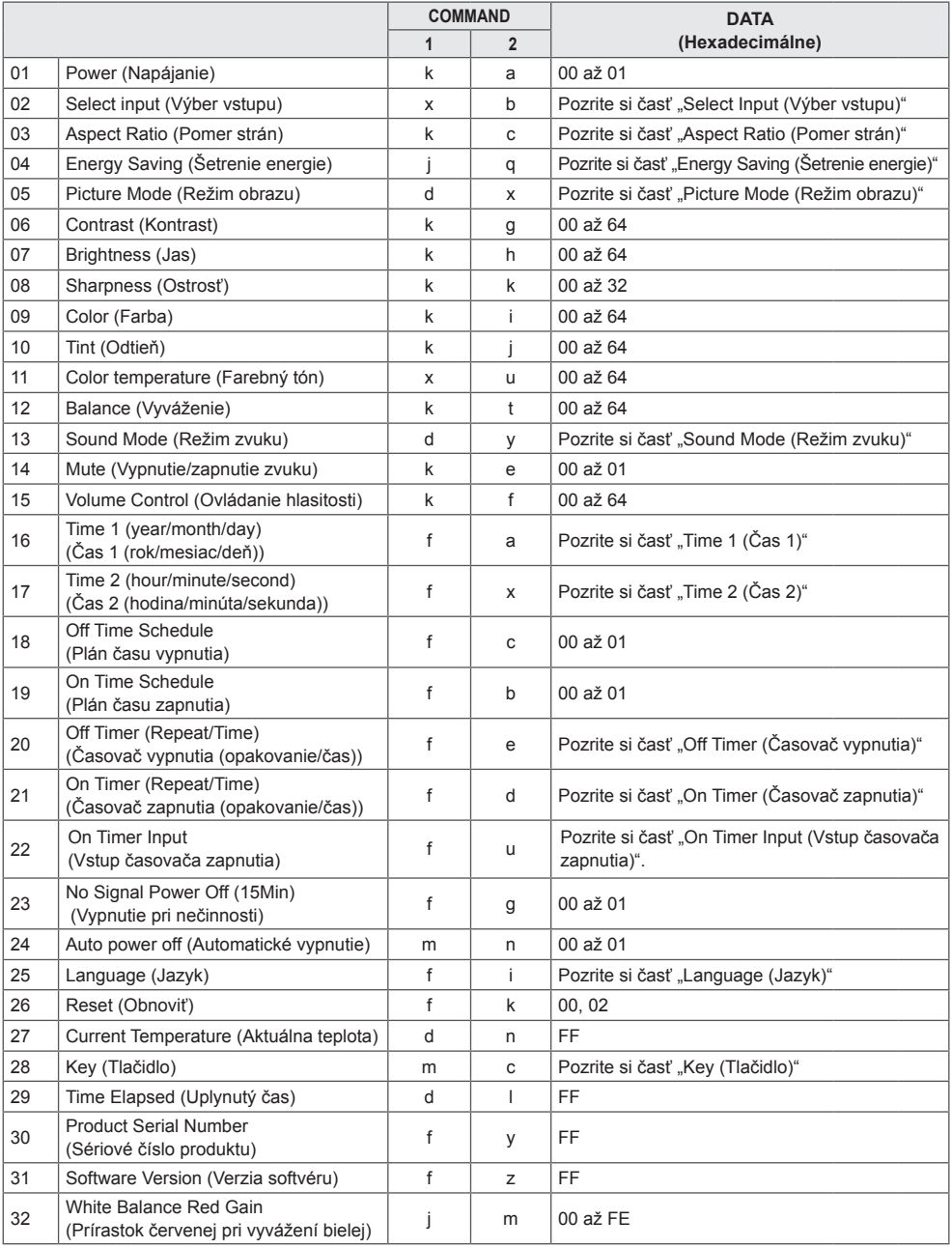

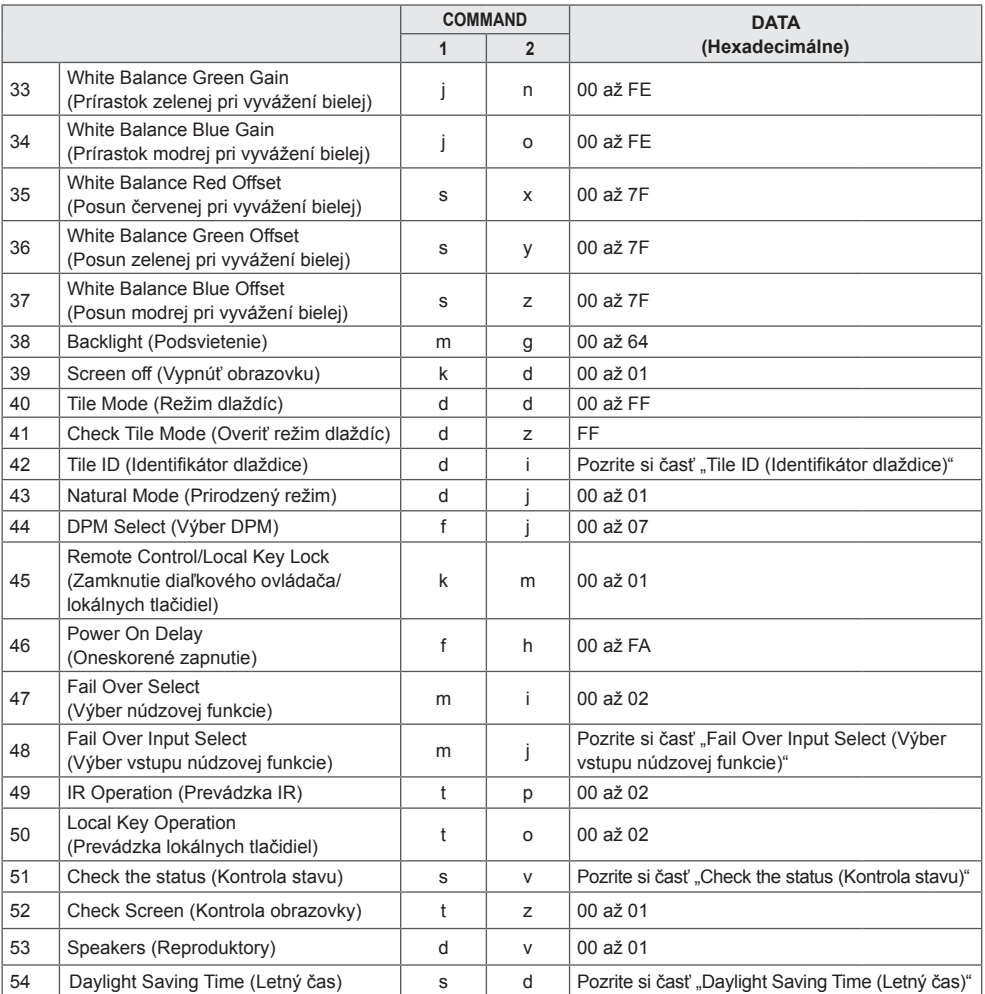

\* Poznámka: Počas prehrávania multimediálnych súborov zo zariadenia USB alebo vnútornej/externej pamäte možno používať iba príkazy napájania a tlačidiel. Ostatné príkazy budú považované za príkazy NG. Niektoré príkazy nemusia byť podporované v závislosti od modelu.

## <span id="page-59-0"></span>**Protokol prenosu/prijímania**

#### **Transmission**

[Command1][Command2][ ][Set ID][ ][Data][Cr]

- \* [Command1]: slúži na rozlíšenie medzi režimom výrobných a používateľských nastavení.
- \* [Command2]: slúži na ovládanie monitorov.
- \* [Set ID]: slúži na voľbu monitora, ktorý chcete ovládať. Na karte Settings (Nastavenia) v ponuke OSD možno každému monitoru prideliť jedinečné identifikačné číslo Set ID (ID monitora) v rozmedzí od 1 do 1000 (01H až 3E8H).

Ak ako položku Set ID (ID monitora) zadáte "00H", môžete súčasne ovládať všetky prepojené monitory.

\* [Data]: slúži na prenos dát príkazu.

 Počet dát sa môže v závislosti od príkazu zvýšiť.

- \* [Cr]: Nový riadok. Zodpovedá kódu ASCII "0x0D".
- \* [ ]: medzera. Zodpovedá kódu ASCII "0x20".

#### **Acknowledgement**

[Command2][ ][Set ID][ ][OK/NG][Data][x]

\* Produkt prenáša potvrdenie ACK na základe tohto formátu pri prijímaní štandardných dát. Ak sú súčasne dáta vo formáte FF, indikuje aktuálne dáta o stave. Ak sú dáta v režime zápisu, vráti dáta počítača.

Ak sa príkaz odošle s hodnotou Set ID (ID monitora) "00" (=0x00), údaje sa zobrazia na všetkých monitoroch a monitory neodošlú žiadne potvrdenie (ACK).

\* Ak sa odošle hodnota údaja "FF" v režime ovládania prostredníctvom konfigurácie RS-232C, aktuálnu hodnotu nastavenia funkcie je možné skontrolovať (len pre niektoré funkcie).

\* Niektoré príkazy nemusia byť podporované v závislosti od modelu.

#### **01. Power (Napájanie) (Command: k a)**

Slúži na ovládanie zapnutia a vypnutia monitora. **Transmission** 

#### [k][a][ ][Set ID][ ][Data][Cr]

Data 00: Off (Vyp.)

01: On (Zap.)

**Acknowledgement** 

#### [a][ ][Set ID][ ][OK/NG][Data][x]

\* Signál potvrdenia sa vráti správne, iba ak je monitor úplne zapnutý.

\* Medzi signálom prenosu a potvrdenia môže vzniknúť istá doba oneskorenia.

#### **04. Energy Saving (Šetrenie energie) (Command: j q)**

Slúži na nastavenie šetrenia energie. **Transmission** 

#### [il[q][ ][Set ID][ ][Data][Cr]

- Data 00: Off (Vyp.)
	- 01: Minimum (Minimálna)
	- 02: Medium (Stredná)
	- 03: Maximum (Maximálna)
	- 04: Automatic (Automatická)
	- 05: Screen off (Vypnutie obrazovky)

#### Acknowledgement

#### [q][ ][Set ID][ ][OK/NG][Data][x]

\*\* Nemusí byť podporované v závislosti od modelu.

#### **02. Select Input (Výber vstupu) (Command: x b)**

Slúži na výber vstupného signálu.

#### **Transmission**

#### [x][b][ ][Set ID][ ][Data][Cr]

Data 70: DVI (PC) 80: DVI (DTV) 90: HDMI1 (DTV) A0: HDMI1 (PC) 91: HDMI2/OPS (DTV) A1: HDMI2/OPS (PC) C0: DISPLAYPORT (DTV) D0: DISPLAYPORT (PC)

#### Acknowledgement [b][ ][Set ID][ ][OK/NG][Data][x]

\*V závislosti od modelu vstupné signály nemusia byť podporované.

#### **03. Aspect Ratio (Pomer strán) (Command: k c)** Slúži na nastavenie pomeru strán.

**Transmission** 

#### [k][c][ ][Set ID][ ][Data][Cr]

Data 01: 4:3

02: 16:9 04: Zoom (Priblíženie) 06: Set by Program (Nastaviť programom) 09: Just scan (Iba skenovanie) (720p alebo viac) 10 až 1F: Kino - priblíženie 1 až 16

\* Dostupné typy dát sa môžu líšiť v závislosti od vstupného signálu. Bližšie informácie nájdete v časti Pomer strán v používateľskej príručke.

\* Pomer strán sa môže líšiť v závislosti od vstupnej konfigurácie modelu.

Acknowledgement [c][ ][Set ID][ ][OK/NG][Data][x]

#### **05. Picture Mode (Režim obrazu) (Command: d x)**

Slúži na výber režimu obrazu. **Transmission** [d][x][ ][Set ID][ ][Data][Cr]

- Data 00: Vivid (Živé) 01: Standard (Štandardné) 02: Cinema (Kino) 03: Sports (Šport) 04: Game (Hra) 05: Expert 1 (Odborník 1) 06: Expert 2 (Odborník 2)
	- $0.8 \cdot \Delta P S$

#### Acknowledgement

[x][ ][Set ID][ ][OK/NG][Data][x]

#### **06. Contrast (Kontrast) (Command: k g)**

Slúži na nastavenie kontrastu obrazovky. **Transmission** [k][q][ ][Set ID][ ][Data][Cr]

Data 00 až 64: Kontrast 0 až 100 Acknowledgement

[g][ ][Set ID][ ][OK/NG][Data][x]

#### **07. Brightness (Jas) (Command: k h)** Slúži na nastavenie jasu obrazovky. **Transmission**

[k][h][ ][Set ID][ ][Data][Cr]

Data 00 až 64: Jas 0 až 100 Acknowledgement [h][ ][Set ID][ ][OK/NG][Data][x]

**10. Tint (Odtieň) (Command: k j)** Slúži na nastavenie odtieňa obrazovky. **Transmission** [k][i][ ][Set ID][ ][Data][Cr]

Data 00 až 64: odtieň červená 50 až zelená 50 Acknowledgement [i][ ][Set ID][ ][OK/NG][Data][x]

**08. Sharpness (Ostrosť) (Command: k k)** Slúži na nastavenie ostrosti obrazovky. **Transmission** [k][k][ I[Set ID][ ][Data][Cr]

Data 00 až 32: Ostrosť 0 až 50 **Acknowledgement** [k][ ][Set ID][ ][OK/NG][Data][x]

**11. Color Temperature (Fareb. tón) (Command: x u)** Slúži na nastavenie farebného tónu. **Transmission** [x][u][ ][Set ID][ ][Data][Cr]

Data 00 až 64: Teplé 50 až Studené 50 Acknowledgement [u][ ][Set ID][ ][OK/NG][Data][x]

**09. Color (Farba) (Command: k, i)** Nastavenie farby obrazovky. **Transmission** [k][i][ ][Set ID][ ][Data][Cr]

Data 00 až 64: Farba 0 až 100 Acknowledgement [i][ ][Set ID][ ][OK/NG][Data][x]

**12. Balance (Vyváženie) (Command: k t)** Slúži na nastavenie vyváženia zvuku. **Transmission** [k][t][ ][Set ID][ ][Data][Cr]

Data 00 až 64: vľavo 50 až vpravo 50 Acknowledgement [t][ ][Set ID][ ][OK/NG][Data][x]

#### **13. Sound Mode (Režim zvuku) (Command: d y)**

Slúži na výber režimu zvuku.

#### **Transmission**

#### [fd][y][ ][Set ID][ ][Data][Cr]

Data 01: Standard (Štandard)

- 02: Music (Hudba)
- 03: Cinema (Kino)
- 04: Sports (Športy) 05. Hra
	-

07: News (Správy)

Acknowledgement

[y][ ][Set ID][ ][OK/NG][Data][x]

#### **14. Mute (Vypnúť zvuk) (Command: k e)**

Slúži na vypnutie/zapnutie zvuku.

**Transmission** 

#### [k][e][ ][Set ID][ ][Data][Cr]

Data 00: Mute (Vypnúť zvuk)

01: Unmute (Zapnúť zvuk) Acknowledgement

[e][  $\sqrt{$ [Set ID][  $\sqrt{$ [OK/NG][Data][x]

#### **15. Volume Control (Ovládanie hlasitosti) (Command: k f)**

Slúži na nastavenie hlasitosti prehrávania. **Transmission** 

#### [k][f][ ][Set ID][ ][Data][Cr]

**(Command: f a)**

1 (rok/mesiac/deň)). **Transmission** 

Data 00 až 64: Hlasitosť 0 až 100 Acknowledgement [f][ ][Set ID][ ][OK/NG][Data][x]

#### **17. Time 2(Hour/ Minute/Second) (Čas 2 (hodina/minúta/ sekunda)) (Command: f x)**

Slúži na nastavenie hodnoty Time 2 (year/month/day) (Čas 2 (rok/mesiac/deň)). **Transmission** 

#### [f][x][ ][Set ID][ ][Data1][ ][Data2][ ][Data3][Cr]

Data1 00 až 17: 00 až 23 hodín<br>Data2 00 až 3B: 00 až 59 minút Data2 00 až 3B: 00 až 59 minút<br>Data3 00 až 3B: 00 až 59 sekún 00 až 3B: 00 až 59 sekúnd

\* Na zobrazenie nastavení Time 2 (hour/minute/second) (Čas 2 (hodina/minúta/sekunda)) zadajte príkaz "fx [Set ID] ff".

\*\* Táto funkcia je dostupná, iba keď je nastavená hodnota Time 1 (year/month/day) (Čas 1 (rok/mesiac/deň)).

Acknowledgement [x][ ][Set ID][ ][OK/NG][Data1][Data2][Data3][x]

#### **18. Off Time Schedule (Plán času vypnutia) (Command: f, c)**

Zapne/vypne funkciu Off Time Schedule (Plán času vypnutia).

**Transmission** [f][c][ ][Set ID][ ][Data][Cr]

Data 00: Off (Vyp.)

01: On (Zap.) Acknowledgement

[c][ ][Set ID][ ][OK/NG][Data][x]

(rok/mesiac/deň)) zadajte príkaz "fa [Set ID] ff". Acknowledgement

[a][ ][Set ID][ ][OK/NG][Data1][Data2][Data3][x]

\* Na zobrazenie nastavení Time 1 (year/month/day) (Čas 1

**16. Time 1(Year/ Month/ Day) (Čas 1 (rok/mesiac/deň))**

Slúži na nastavenie hodnoty Time 1 (year/month/day) (Čas

[f][a][ ][Set ID][ ][Data1][ ][Data2][ ][Data3][Cr]

01 až 0C: január až december

Data1 04 až 1B: rok 2014 až 2037<br>Data2 01 až 0C: január až decemb

Data3 01 až 1F: 1. až 31.

#### **19. On Time schedule (Plán času zapnutia) (Command: f, b)**

Zapne/vypne funkciu On Time Schedule (Plán času zapnutia).

[f][b][ ][Set ID][ ][Data][Cr]

Data 00: Off (Vyp.) 01: On (Zap.) Acknowledgement

**Transmission** 

[b][ ][Set ID][ ][OK/NG][Data][x]

#### **20. Off Timer(Repeat Mode/Time) (Časovač vypnutia (Opakovanie/Čas)) (Command: f e)** Slúži na konfiguráciu nastavení Off Timer (Repeat/Time) (Časovač vypnutia (Opakovanie/Čas)). **Transmission** [f][e][ ][Set ID][ ][Data1][ ][Data2][ ][Data3][Cr] Data1 1. f1h až f7h (čítanie dát) F1: zobrazí sa 1. údaj časovača vypnutia F2: zobrazí sa 2. údaj časovača vypnutia F3: zobrazí sa 3. údaj časovača vypnutia F4: zobrazí sa 4. údaj časovača vypnutia F5: zobrazí sa 5. údaj časovača vypnutia F6: zobrazí sa 6. údaj časovača vypnutia F7: zobrazí sa 7. údaj časovača vypnutia 2. e1h-e7h (odstránenie jedného indexu), e0h (odstránenie všetkých indexov) E0: vymaže všetky nastavenia časovača vypnutia E1: vymaže 1. nastavenie časovača vypnutia E2: vymaže 2. nastavenie časovača vypnutia E3: vymaže 3. nastavenie časovača vypnutia E4: vymaže 4. nastavenie časovača vypnutia E5: vymaže 5. nastavenie časovača vypnutia E6: vymaže 6. nastavenie časovača vypnutia E7: vymaže 7. nastavenie časovača vypnutia 3. 01h až 0Ch (nastavenie dňa v týždni pre časovač vypnutia) 01: Once (Raz) 02. Daily (Denne) 03: Mon - Fri (Po – Pia) 04: Mon - Sat (Po – So) 05: Sat - Sun (So – Ne) 06. Every Sunday (Každú nedeľu) 07. Every Monday (Každý pondelok) 08. Every Tuesday (Každý utorok) 09. Every Wednesday (Každú stredu) 0A. Every Thursday (Každý štvrtok) 0B. Every Friday (Každý piatok) 0C. Every Saturday (Každú sobotu) Data2 00 až 17: 00 až 23 hodín<br>Data3 00 až 3B: 00 až 59 minút  $00$  až 3B: 00 až 59 minút \* Ak chcete čítať alebo odstrániť zoznam času vypnutia, ktorý ste nastavili, pre [Data2] a [Data3] nastavte hodnotu FFH. Príklad 1: fe 01 f1 ff ff – zobrazí sa prvý indexový údaj v časovači vypnutia. Príklad 2: fe 01 e1 ff ff – vymaže prvý indexový údaj v časovači vypnutia. Príklad 3: fe 01 04 02 03 – nastaví časovač vypnutia na

02:03 od pondelka do soboty.

\* Táto funkcia je dostupná len vtedy, keď je nastavená funkcia Time 1 (year/month/day) ((Čas 1) (rok/mesiac/deň)) a Time 2 (hour/minute/second) (Čas 2) (hodina/minúta/ sekunda).

#### Acknowledgement

[e][ ][Set ID][ ][OK/NG][Data1][Data2][Data3][x]

#### **21. On Timer (Repeat Mode/Time) (Časovač zapnutia (Režim opakovania/Čas)) (Command: f d)**

Slúži na konfiguráciu nastavení On Timer (Repeat/Time) (Časovač zapnutia (Opakovanie/Čas)).

#### **Transmission** [f][d][ ][Set ID][ ][Data1][ ][Data2][ ][Data3][Cr]

Data1 1. f1h až f7h (čítanie dát) F1: zobrazí sa 1. údaj časovača zapnutia F2: zobrazí sa 2. údaj časovača zapnutia F3: zobrazí sa 3. údaj časovača zapnutia F4: zobrazí sa 4. údaj časovača zapnutia F5: zobrazí sa 5. údaj časovača zapnutia F6: zobrazí sa 6. údaj časovača zapnutia F7: zobrazí sa 7. údaj časovača zapnutia 2. e1h-e7h (odstránenie jedného indexu), e0h (odstránenie všetkých indexov) E0: vymaže všetky nastavenia časovača zapnutia E1: vymaže 1. nastavenie časovača zapnutia E2: vymaže 2. nastavenie časovača zapnutia E3: vymaže 3. nastavenie časovača zapnutia E4: vymaže 4. nastavenie časovača zapnutia E5: vymaže 5. nastavenie časovača zapnutia E6: vymaže 6. nastavenie časovača zapnutia E7: vymaže 7. nastavenie časovača zapnutia 3. 01h až 0Ch (nastavenie dňa v týždni pre časovač zapnutia) 01: Once (Raz) 02. Daily (Denne) 03: Mon - Fri (Po – Pia) 04: Mon - Sat (Po – So) 05: Sat - Sun (So – Ne) 06. Every Sunday (Každú nedeľu) 07. Every Monday (Každý pondelok) 08. Every Tuesday (Každý utorok) 09. Every Wednesday (Každú stredu) 0A. Every Thursday (Každý štvrtok) 0B. Every Friday (Každý piatok) 0C. Every Saturday (Každú sobotu)<br>Data2 00 až 17: 00 až 23 hodín Data2 00 až 17: 00 až 23 hodín<br>Data3 00 až 3B: 00 až 59 minút  $00$  až 3B: 00 až 59 minút \* Ak chcete čítať alebo odstrániť zoznam času zapnutia, ktorý ste nastavili, pre [Data2] a [Data3] nastavte hodnotu FFH. Príklad 1: fd 01 f1 ff ff – zobrazí sa prvý indexový údaj v časovači zapnutia. Príklad 2: fd 01 e1 ff ff – vymaže prvý indexový údaj v časovači zapnutia. Príklad 3: fd 01 04 02 03 – nastaví časovač zapnutia na pondelok až sobotu, 02:03 hod. \* Táto funkcia je dostupná len vtedy, keď je nastavená funkcia Time 1 (year/month/day) ((Čas 1) (rok/mesiac/deň)) a Time 2 (hour/minute/second) (Čas 2) (hodina/minúta/ sekunda).

Acknowledgement [d][ ][Set ID][ ][OK/NG][Data1][Data2][Data3][x]

#### **22. On Timer Input (Vstup časovača zapnutia) (Command: f u)**

Vyberte externý vstup pre aktuálne nastavenie času zapnutia a pridajte nový plán.

**Transmission** [f][u][ ][Set ID][ ][Data1][Cr]

#### [f][u][ ][Set ID][ ][Data1][][Data2][Cr]

Dáta (Pridať plán) 70: DVI 90: HDMI1 91: HDMI2/OPS C0: DISPLAYPORT

Dáta 1 (Čítať plán) 1. f1h až f7h (Čítať dáta) F1: Vybrať 1. plánovaný vstup F2: Vybrať 2. plánovaný vstup F3: Vybrať 3. plánovaný vstup F4: Vybrať 4. plánovaný vstup F5: Vybrať 5. plánovaný vstup F6: Vybrať 6. plánovaný vstup F7: Vybrať 7. plánovaný vstup

Dáta 2 (Čítať plán) FF

\* Ak chcete čítať plánovaný vstup, zadajte hodnotu FF pre [Data2].

Ak nie je k dispozícii žiadny plán pre [Data1] pri pokuse o načítanie údajov plánu, zobrazí sa text "NG" a činnosť sa nevykoná.

(Príklad 1: fu 01 60 – Posunúť každý plánovaný vstup o jeden riadok a uložiť 1. plánovaný vstup v režime HDMI.) (Príklad 2: fu 01 f1 ff – Čítať 1. plánovaný vstup.)

Ak nie je k dispozícii tretí plán, zobrazí sa text NG a činnosť sa nevykoná.

\* Táto funkcia je dostupná len vtedy, keď sú nastavené údaje 1 (rok/mesiac/deň) a 2 (hodina/minúta/sekunda), Čas zapnutia (Režim opakovania/Čas).

\*\* Nemusí byť podporované v závislosti od modelu. Acknowledgement

[u][ ][Set ID][ ][OK/NG][Data][x]

[u][ ][Set ID][ ][OK/NG][Data1][Data2][x]

#### **23. No Signal Power Off (15Min) (Vypnutie pri nečinnosti) (Command: f g)**

Konfigurácia nastavení automatického pohotovostného režimu.

**Transmission** 

#### [f][g][ ][Set ID][ ][Data][Cr]

Data 00: Off (Vyp.)  $01:$  On  $(7an)$ 

> Acknowledgement [g][ ][Set ID][ ][OK/NG][Data][x]

- **24. Auto power off (Automatické vypnutie) (Command: m n)**
- Konfigurácia nastavení automatického vypnutia. **Transmission**

[m][n][ ][Set ID][ ][Data][Cr]

Data 00: Off (Vyp.) 01: 4 hodiny Acknowledgement [n][ ][Set ID][ ][OK/NG][Data][x]

#### **25. Language (Jazyk) (Command: f i)**

Slúži na nastavenie jazyka pokynov na obrazovke (OSD). **Transmission** 

#### [f][i][ ][Set ID][ ][Data][Cr]

- Data 00: Czech (Čeština)
	- 01: Danish (Dánčina)
		- 02: German (Nemčina)
	- 03: English (Angličtina)
	- 04: Spanish (Europe) (Španielčina (európska))
	- 05: Greek (Gréčtina)
	- 06: French (Francúzština)
	- 07: Italian (Taliančina)
	- 08: Dutch (Holandčina)
	- 09: Norwegian (Nórčina)
	- 0A: Portuguese (Portugalčina)
	- 0b: Portuguese (Brazil) (Portugalčina (brazílska))
	- 0C: Russian (Ruština)
	- 0D: Finnish (Fínčina)
	- 0E: Swedish (Švédčina)
	- 0F: Korean (Kórejčina)
	- 10:Chinese(Mandarin)(Čínština (mandarínska))
	- 11: Japanese (Japončina)
	- 12:Chinese (Cantonese) (Čínština (kantonská))

#### Acknowledgement

**Fill IISet IDII IIOK/NGIIDataIIx1** 

#### **26. Reset (Obnoviť nastavenia) (Command: f k)**

Vykonáva funkcie obnovy nastavenia obrazu a nastavení z výroby.

#### **Transmission**

#### [f][k][ ][Set ID][ ][Data][Cr]

Data 00: Picture Reset (Obnov. nast. obr.) 02: Initial Settings (factory reset) (Pôvodné nastavenia (obnovenie nastavení z výroby)) Acknowledgement

[k][ ][Set ID][ ][OK/NG][Data][x]

#### **29. Time elapsed (Uplynutý čas) (Command: d l)** Kontrola uplynutého času. **Transmission** [d][I][ ][Set ID][ ][Data][Cr]

- Data FF: Read Status (Čítať stav) Acknowledgement [I][ ][Set ID][ ][OK/NG][Data][x]
- \* Prijaté údaje sa zobrazujú ako hexadecimálna hodnota.

#### **27. Current temperature (Aktuálna teplota) (Command: d n)** Kontrola vnútornej teploty.

**Transmission** [d][n][ ][Set ID][ ][Data][Cr]

#### Data FF: Kontrola stavu Acknowledgement

[n][ ][Set ID][ ][OK/NG][Data][x]

\* Teplota sa zobrazuje ako hexadecimálna hodnota.

- **30. Product serial number (Sériové číslo produktu) (Command: f y)**
- \* Overí sériové číslo produktu. **Transmission** [f][y][ ][Set ID][ ][Data][Cr]
- Data FF: Overiť sériové číslo produktu Acknowledgement [y][ ][Set ID][ ][OK/NG][Data][x]
- \* Položka Data je v kóde ASCII.

#### **28. Key (Tlačidlo) (Command: m c)**

Odoslanie infračerveného kódu tlačidla diaľkového ovládača.

#### **Transmission** [m][c][ ][Set ID][ ][Data][Cr]

#### Data KÓD\_TLAČIDLA\_IR Acknowledgement [c][ ][Set ID][ ][OK/NG][Data][x]

Viac informácií o kódoch tlačidiel nájdete v časti Infračervené kódy.

\* V závislosti od modelu nie sú niektoré kódy tlačidiel podporované.

#### **31. Software Version (Verzia softvéru) (Command: f z)**

\* Overí verziu softvéru produktu. **Transmission** [f][z][ ][Set ID][ ][Data][Cr]

Data FF: Overiť verziu softvéru Acknowledgement [z][ ][Set ID][ ][OK/NG][Data][x]

#### **32. White Balance Red Gain (Prírastok červenej pri vyvážení bielej) (Command: j m)**

Úprava hodnoty prírastku červenej pri vyvážení bielej. **Transmission** 

#### [j][m][ ][Set ID][ ][Data][Cr]

- 
- Data 00 až FE: prírastok červenej 0 až 254 FF: kontrola hodnoty prírastku červenej Acknowledgement

[m][ I[Set ID][ I[OK/NG][Data][x]

#### **35. White Balance Red Offset (Posun červenej pri vyvážení bielej) (Command: s x)**

Úprava hodnoty posunu červenej pri vyvážení bielej. **Transmission** 

#### [s][x][ ][Set ID][ ][Data][Cr]

Data 00 až 7F: posun červenej 0 až 127 FF: kontrola hodnoty posunu červenej Acknowledgement [x][ ][Set ID][ ][OK/NG][Data][x]

#### **33. White Balance Green Gain (Prírastok zelenej pri vyvážení bielej) (Command: j n)**

Úprava hodnoty prírastku zelenej pri vyvážení bielej. **Transmission** 

#### [i][n][ ][Set ID][ ][Data][Cr]

Data 00 až FE: prírastok zelenej 0 až 254 FF: kontrola hodnoty prírastku zelenej Acknowledgement [n][ ][Set ID][ ][OK/NG][Data][x]

#### **36. White Balance Green Offset (Posun zelenej pri vyvážení bielej) (Command: s y)**

Úprava hodnoty posunu zelenej pri vyvážení bielej. **Transmission** 

#### [s][y][ ][Set ID][ ][Data][Cr]

Data 00 až 7F: posun zelenej 0 až 127 FF: kontrola hodnoty posunu zelenej Acknowledgement

[y][ ][Set ID][ ][OK/NG][Data][x]

#### **34. White Balance Blue Gain (Prírastok modrej pri vyvážení bielej) (Command: j o)**

Úprava hodnoty prírastku modrej pri vyvážení bielej. **Transmission** 

#### [i][o][ ][Set ID][ ][Data][Cr]

Data 00 až FE: prírastok modrej 0 až 254 FF: kontrola hodnoty prírastku modrej Acknowledgement

[ **[o][ ][Set ID][ ][OK/NG][Data][x]** 

#### **37. White Balance Blue Offset (Posun modrej pri vyvážení bielej) (Command: s z)**

Úprava hodnoty posunu modrej pri vyvážení bielej. **Transmission** 

#### [s][z][ ][Set ID][ ][Data][Cr]

Data 00 až 7F: posun modrej 0 až 127 FF: kontrola hodnoty posunu modrej Acknowledgement [z][ ][Set ID][ ][OK/NG][Data][x]

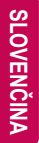

#### **38. Backlight (Podsvietenie) (Command: m g)** Úprava jasu podsvietenia.

**Transmission** [m][g][ ][Set ID][ ][Data][Cr]

Data 00 až 64: Podsvietenie 0 až 100 Acknowledgement [g][][set ID][][OK/NG][Data][x]

**41. Tile Mode Check (Overenie režimu dlaždíc) (Command: d z)**

Overí režim dlaždíc. **Transmission** 

[d][z][ ][Set ID][ ][Data][Cr]

Data FF: overenie režimu dlaždíc

Acknowledgement [z][ ][Set ID][ ][OK/NG][Data1][Data2][Data3][x]

- Data 1 00: režim dlaždíc vypnutý 01: režim dlaždíc zapnutý Data 2 00 až 0F: stĺpec dlaždíc
- Data 3 00 až 0F: riadok dlaždíc

#### **39. Screen Off (Vypnúť obrazovku) (Command: k, d)**

Zapnutie alebo vypnutie obrazovky.

#### **Transmission**

#### [k][d][ ][Set ID][ ][Data][Cr]

Data 00: zapnutie obrazovky 01: vypnutie obrazovky Acknowledgement

[d][ ][Set ID][ ][OK/NG][Data][x]

#### **42. Tile ID Set (Nastavenie identifikátora dlaždíc) (Command: d i)**

- \* Slúži na nastavenie hodnoty identifikátora dlaždice produktu.
	- **Transmission** [d][i][ ][Set ID][ ][Data][Cr]

Data 01 až E1: identifikátor dlaždice 1 až 225<sup>\*\*</sup> FF: kontrola identifikátora dlaždíc

\*\* Hodnota data nesmie presiahnuť hodnotu riadok x stĺpec.

Acknowledgement [i][ ][Set ID][ ][OK/NG][Data][x]

\* Pri zadaní hodnoty data, ktorá je väčšia ako hodnota riadok x stĺpec(okrem 0xFF), z ACK sa stane NG.

#### **40. Tile Mode (Režim dlaždíc) (Command: d d)**

Nastavenie režimu dlaždíc a hodnôt pre rady a stĺpce dlaždíc.

**Transmission** 

#### [d][d][ ][Set ID][ ][Data][Cr]

Data 00 až FF: Prvý bajt – stĺpec dlaždíc Druhý bajt – riadok dlaždíc

\* 00, 01, 10 a 11 znamená, že režim dlaždíc je vypnutý Acknowledgement

#### [d][ ][Set ID][ ][OK/NG][Data][x]

#### **43. Natural Mode (Prirodzený režim) (v režime dlaždíc) (Command: d j)**

Ak sa má obraz zobraziť prirodzene, časť obrazu, ktorá by sa zobrazovala v medzere medzi monitormi, sa vynechá. **Transmission** [d][i][ ][Set ID][ ][Data][Cr]

Data 00: Off (Vyp.) 01: On (Zap.) Acknowledgement [iil] ISet IDII IIOK/NGIIDataIIx]

#### **44. DPM Select (Výber DPM) (Command: f j)**

Nastavenie funkcie DPM (Display Power Management riadenie napájania displeja).

**Transmission** 

#### [f][j][ ][Set ID][ ][Data][Cr]

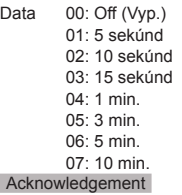

#### [j][ ][Set ID][ ][OK/NG][Data][x]

#### **47. Fail Over Select (Výber núdzovej funkcie) (Command: m i)**

Výber režimu vstupu automatického prepínania.

#### **Transmission**

#### [m][i][ ][Set ID][ ][Data][Cr]

Data 00: Off (Vyp.) 01: Auto (Automaticky) 02: Manual (Manuálne)

#### Acknowledgement

**Fill IISet IDII IIOK/NGIIDataI[x]** 

#### **48. Fail Over Input Select (Výber vstupu núdzovej funkcie) (Command: m j)**

Výber zdroja vstupu automatického prepínania. \* Tento príkaz je k dispozícii, len keď je (automatický) režim Fail Over (Núdzová funkcia) nastavaný na možnosť Custom (Vlastné). **Transmission** 

#### [m][j][ ][Set ID][ ][Data1][ ][Data2][ ][Data3][ ][Data4][Cr]

- Data 1 až 4 (Priorita vstupu 1 až 4)
	- 70: DVI
	- 90: HDMI1
	- 91: HDMI2/OPS C0: DISPLAYPORT
	-

#### Acknowledgement

[i][ ][SetID][ ][OK/NG][Data1][Data2][Data3][Data4][x]

Data 1 až 4 (Priorita vstupu 1 až 4) 70: DVI 90: HDMI1 91: HDMI2/OPS C0: DISPLAYPORT

#### **45. Remote Control/Local Key Lock (Zámok diaľkového ovládača/lokálnych tlačidiel) (Command: k m)**

Úprava zamknutia diaľkového ovládača/lokálnych (predných) tlačidiel.

**Transmission** 

#### [k][m][ ][Set ID][ ][Data][Cr]

Data 00: Off (Vyp.) (Zámka vypnutá) 01: On (Zap.) (Zámka zapnutá) \* Keď je zamknutý diaľkový ovládač a predné tlačidlá v pohotovostnom režime, môžete zapnúť napájanie pomocou diaľkového ovládača ani predného tlačidla

napájania.

Acknowledgement [m][ ][Set ID][ ][OK/NG][Data][x]

#### **46. Power On Delay (Oneskorenie zapnutia) (Command: f h)**

Nastavenie naplánovaného oneskorenia pri zapnutí napájania. (jednotka: sekundy). **Transmission** [f][h][ ][Set ID][ ][Data][Cr]

Data 00 až FA: min. 0 až maximálne 250 (sekúnd) Acknowledgement [h][ ][Set ID][ ][OK/NG][Data][x]

#### **49. IR Operation (Prevádzka IR) (Command: t p)**

Konfigurácia nastavení prevádzky IR produktu.

#### **Transmission** [t][p][ ][Set ID][ ][Data][Cr]

Data 00: odomknutie všetkých tlačidiel 01: zamknutie všetkých tlačidiel okrem tlačidla napájania 02: zamknutie všetkých tlačidiel

Acknowledgement

[x][ ][Set ID][ ][OK/NG][Data][x]

#### **50. Local Key Operation (Prevádzka lokálnych tlačidiel) (Command: t o)**

Slúži na konfiguráciu nastavení prevádzky lokálnych

tlačidiel výrobku. **Transmission** 

#### [t][o][ ][Set ID][ ][Data][Cr]

Data 00: odomknutie všetkých tlačidiel 01: zamknutie všetkých tlačidiel okrem tlačidla napájania 02: zamknutie všetkých tlačidiel Acknowledgement

[o][ ][Set ID][ ][OK/NG][Data][x]

#### **53. Speaker (Reproduktor) (Command: d v)**

Nastavenie funkcie reproduktorov. **Transmission** 

#### [d][v][ ][Set ID][ ][Data][Cr]

Data 00: Off (Vyp.)  $01:$  On  $(7an)$ Acknowledgement [v][ ][Set ID][ ][OK/NG][Data][x]

#### **51. Status (Stav) (Command: s v)**

Kontrola aktuálneho stavu signálu produktu.

#### **Transmission**

[s][v][ ][Set ID][ ][Data][ ][FF][Cr]

Data 02: kontrola, či je prítomný signál alebo nie 10: zaznamenanie RGB OK/NG (Kontrola obrazovky) Acknowledgement [v][ ][Set ID][ ][OK/NG][Data][Data1][x]

Data: 02 (keď sa našiel signál)

- Data1 00: žiadny signál
	- 01: signál je prítomný

Data: 10 (Kontrola obrazovky)

Data1 00: výsledok kontroly obrazovky NG 07: výsledok kontroly obrazovky OK

\* Považuje sa za položku NG, ak je položka Check Screen (Kontrola obrazovky) nastavená na Off (Vyp.)

#### **52. Check Screen (Kontrola obrazovky) (Command: t z)**

Nastavenie kontroly obrazovky.

**Transmission** 

[t][z][ ][Set ID][ ][Data][Cr]

Data 00: Off (Vyp.)

 01: On (Zap.)

**Acknowledgement** [z][ ][Set ID][ ][OK/NG][Data][x]

#### **54. Daylight Saving Time (Letný čas) (Command: s d)**

Nastavenie funkcie letného času.

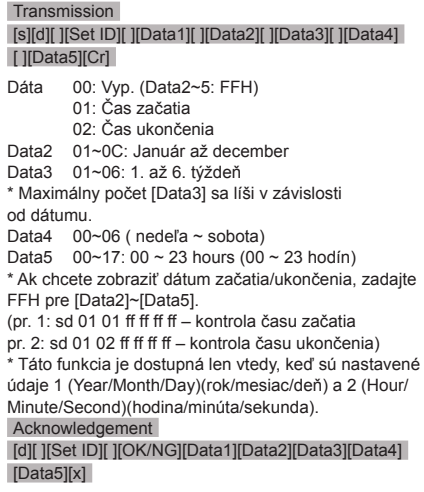

\*\* Nemusí byť podporované v závislosti od modelu.

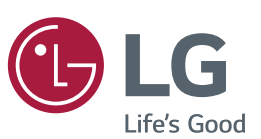

ENERGY STAR is a set of power-saving quidelines issued by the U.S. Environmental Protection Agency(EPA).

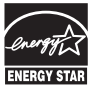

As an ENERGY STAR Partner LGE U. S. A., Inc. has determined that this product meets the ENERGY STAR quidelines for energy efficiency. Refer to ENERGYSTAR.gov for more information on the ENERGY STAR program.

Skôr než začnete produkt používať, dôkladne si prečítajte časť Bezpečnostné opatrenia.

Používateľskú príručku (disk CD) uschovajte na dostupnom mieste pre budúce použitie.

Modelové označenie a sériové číslo zariadenia sa nachádza na zadnej a bočnej strane zariadenia. Poznačte si ho do nižšie uvedeného priestoru pre prípad servisného zásahu.

Ak chcete získať zdrojový kód, ktorý sa poskytuje na základe licencie GPL, LGPL, MPL a ďalších licencií typu Open Source (s otvoreným zdrojovým kódom) a ktorý je obsiahnutý v tomto produkte, navštívte webovú lokalitu http://opensource.lge.com. Okrem zdrojového kódu si taktiež môžete prevziať všetky uvedené licenčné podmienky, upozornenia týkajúce sa zrieknutia záruky a autorských práv. Po zaslaní žiadosti na e-mailovú adresu opensource@lge.com vám spoločnosť LG Electronics tiež poskytne otvorený zdrojový kód na disku CD-ROM za poplatok, ktorý pokrýva náklady spojené s jeho dodaním (ako je cena média, poštovné a balné). Táto ponuka platí tri (3) roky od dátumu zakúpenia daného produktu.

**VAROVANIE** - Toto je produkt triedy A. Tento produkt môže v domácnosti spôsobovať rušenie rádiových vĺn. Ak sa tak stane, používateľ musí vykonať príslušné opatrenia.

Pri zapínaní alebo vypínaní tohto zariadenia je prechodný šum normálny.

MODEL

SÉRIOVÉ ČÍSLO